# 函館市電子納品の手引き

# 【工事編】

令和4年3月

函 館 市

<目 次>

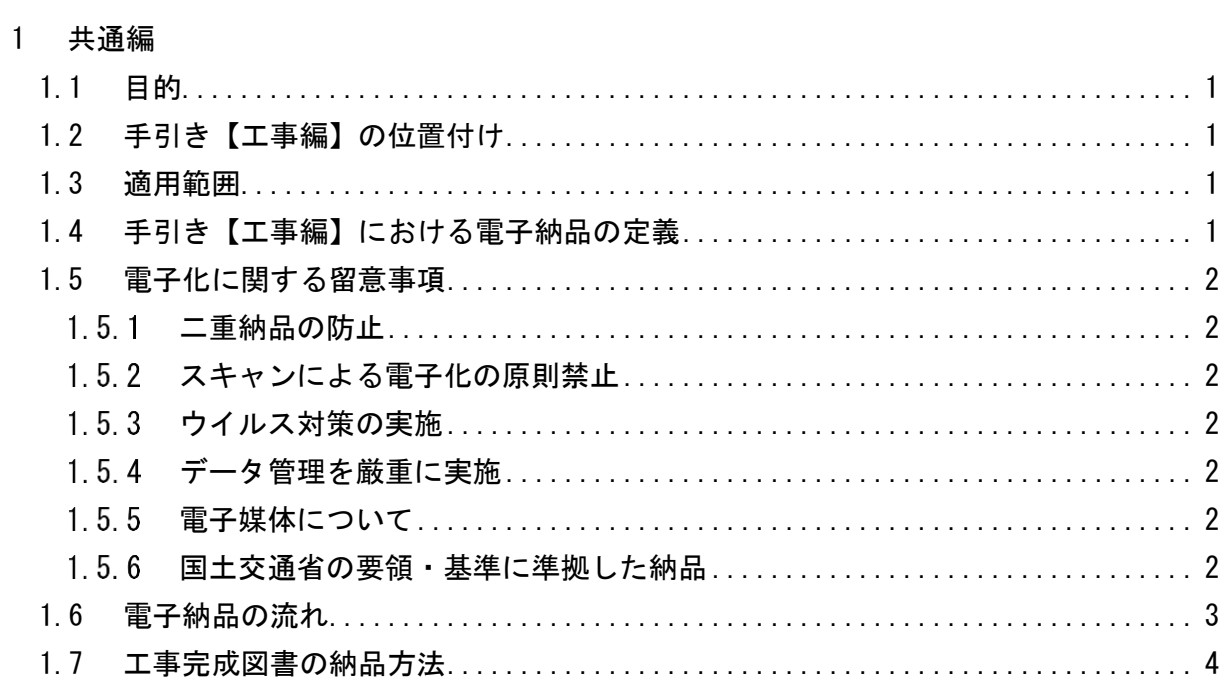

2 工事編

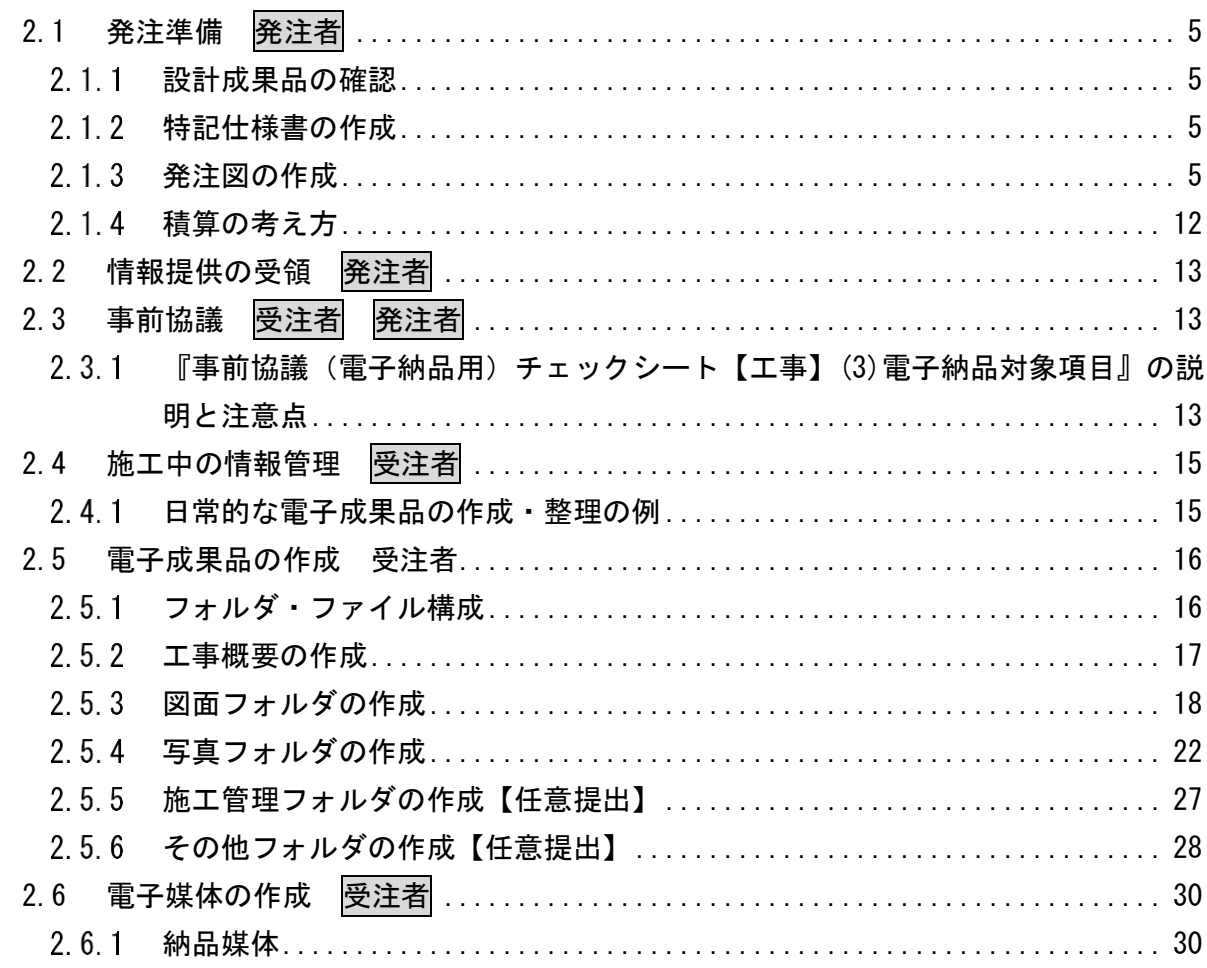

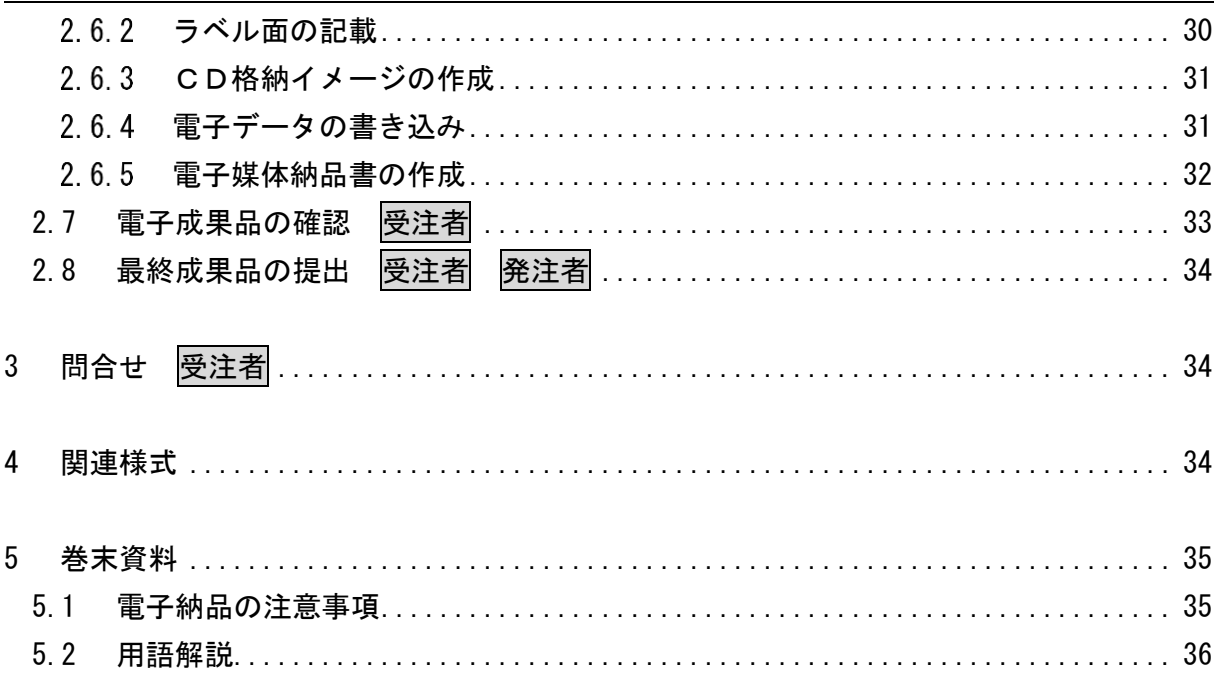

# 改訂履歴

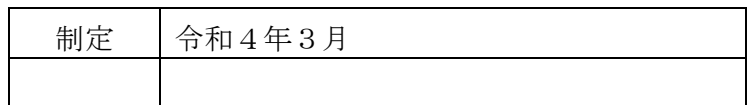

# <span id="page-4-0"></span>1 共通編

### <span id="page-4-1"></span>1.1 目的

「函館市電子納品の手引き【工事編】」(以下「手引き【工事編】」という。)は本市で実施 する工事において,維持管理段階での活用や検査における利便性を鑑み,電子納品を円滑 に実施するために,受注者と発注者が対象範囲,適用基準類,事前協議,電子成果品の作 成,検査等で留意すべき事項等を示したものである。

# <span id="page-4-2"></span>1.2 手引き【工事編】の位置付け

手引き【工事編】は,本市における運用をとりまとめたものである。

### <span id="page-4-3"></span>1.3 適用範囲

手引き【工事編】は,函館市土木部が発注する工事を対象とする。

ただし,特記仕様書に記載があった場合や,受発注者の協議により対象外となった場合 は電子納品の対象外とできる。

### <span id="page-4-4"></span>1.4 手引き【工事編】における電子納品の定義

手引き【工事編】における電子納品の定義は,以下のとおりとする。

「電子納品」とは,工事の最終成果を電子媒体に記録して納品することをいう。

### <span id="page-5-0"></span>1.5 電子化に関する留意事項

電子化に関する留意事項は以下のとおりである。

### <span id="page-5-1"></span>1.5.1 二重納品の防止

手引き【工事編】に従って事前に受注者と発注者で納品媒体について協議を行い,「電 子データ」か「紙」のどちらかで納品する書類を明確にすることにより、二重納品を防止 することができる。

### <span id="page-5-2"></span>1.5.2 スキャンによる電子化の原則禁止

押印した施工協議簿やミルシート,カタログ等の紙媒体で作成される資料はスキャン による無理な電子化を原則行わない。

ただし,発注者から指示があった場合はその指示に従うものとする。

### <span id="page-5-3"></span>1.5.3 ウイルス対策の実施

最新のウイルス情報にアップデートされたウイルス対策ソフトを利用し,電子成果品 のウイルスチェックを行う。

#### <span id="page-5-4"></span>1.5.4 データ管理を厳重に実施

電子データの紛失および漏洩に注意する。

また,工事履行期間中の電子データの消失および毀損に備え,定期的にバックアップ を行う。

#### <span id="page-5-5"></span>1.5.5 電子媒体について

-

電子媒体※<sup>1</sup>は原則CD-Rとするが,容量が大きくなりCD-Rが2枚以上となる場合は DVD-Rで納品することも可能とする。CD-RやDVD-Rのフォーマットは,発注者 が読み込みのできるフォーマットとする。

### <span id="page-5-6"></span>1.5.6 国土交通省の要領・基準に準拠した納品

本手引きに従い納品するだけでなく、該当分野の国土交通省の電子納品要領・基準に 準拠した納品については,受発注者間協議において納品することも可能とする。

ただし,本手引きで定める「工事概要(エクセル形式)」については,必ず納品するこ と。

<sup>※</sup><sup>1</sup> 本手引きにおいて,電子媒体とはパソコンなどで情報の記録に使われる媒体(CD-RやDVD -R) のことをいう。

# <span id="page-6-0"></span>1.6 電子納品の流れ

手引き【工事編】における電子納品図の流れを図 [1-1](#page-6-1) に示す。

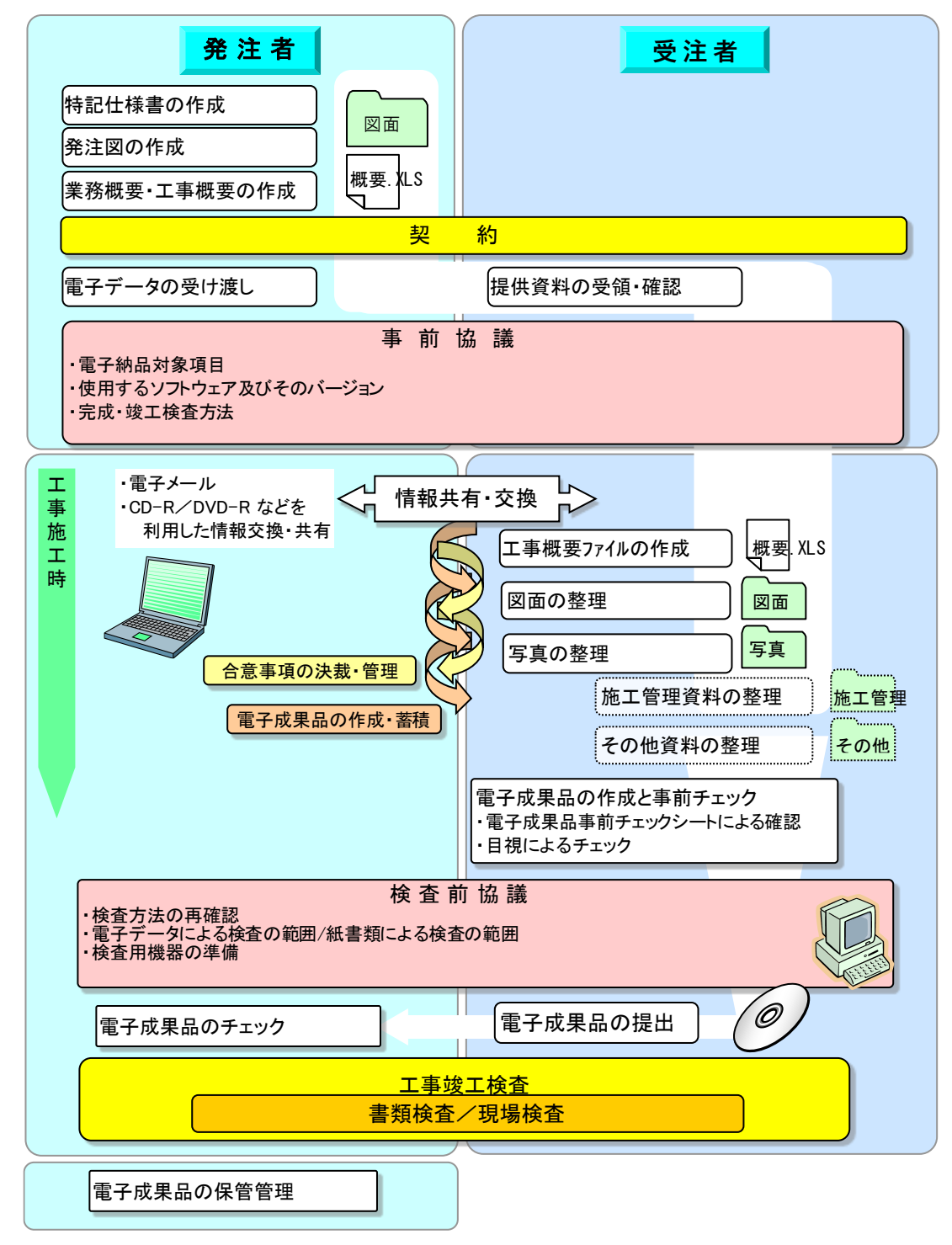

<span id="page-6-1"></span>図 1-1 手引き【工事編】における電子納品の流れ

# <span id="page-7-0"></span>1.7 工事完成図書の納品方法

<span id="page-7-1"></span>工事完成図書の納品方法は表 [1-1](#page-7-1) のとおりとする。

| No. |                | 納品方法   |               |  |
|-----|----------------|--------|---------------|--|
|     | 書類名            | 紙の成果品  | 電子成果品         |  |
| 1   | 工事概要           |        |               |  |
| 2   | 図面(出来形図)       | 協議(※1) |               |  |
| 3   | 写真             | 協議(※1) |               |  |
| 4   | 施工協議簿(※2)      | 1部     | $ (x_2)$      |  |
| 5   | 施工管理資料(※2)     | 1部     | $ (\times 2)$ |  |
| 6   | その他資料          | 1部     | $ (\times 2)$ |  |
| 7   | 事前協議チェックシート    | 1部     | $ (x_2)$      |  |
| 8   | 電子媒体納品書        | 1部     | $ (x_2)$      |  |
| 9   | 電子成果品事前チェックシート | 1部     | $ (\times 2)$ |  |

表 1-1 工事完成図書の納品方法

※1:「紙の成果品」の納品と部数については受発注者協議により決定する

※2:原則「紙の成果品」のみとするが,電子データのみ作成した資料の場合は協議を行い 電子成果品として納品することも可能とする。

# <span id="page-8-0"></span>2 工事編

# <span id="page-8-1"></span>2.1 発注準備 発注者

### <span id="page-8-2"></span>2.1.1 設計成果品の確認

発注者は,設計成果品等の中から電子データで受注者に提供する資料を抽出し,内容 を確認する。

### <span id="page-8-3"></span>2.1.2 特記仕様書の作成

電子納品を規定する場合の特記仕様書例を以下に示す。

### 電子納品

本工事は電子納品対象とする。

電子納品に当たっては,「函館市電子納品の手引き【工事編】」(以下「手引き【工事編】」 という。)に基づき電子納品を行うこと。なお,電子納品が未対応の受注者においては,工 事受注後に発注者と協議することで,電子納品の対象外とすることができる。

工事完成図書は,手引き【工事編】に基づいて作成した電子データを電子媒体(CD-R ま たは DVD-R)で1部提出する。

# <span id="page-8-4"></span>2.1.3 発注図の作成

発注図として受注者に提供する図面データは, SXF (SFC)形式  $x_{\text{F41}}$   $\rightarrow$   $x_{\text{F41}}$   $\rightarrow$   $x_{\text{F41}}$ 発注者は,委託成果品のCAD図面の加筆修正,図面の追加削除等の編集を行い[,表](#page-8-5) [2-1](#page-8-5) を参考に発注図の図面ファイルを作成する。

表 2-1 発注CAD図面におけるフォルダ構成

<span id="page-8-5"></span>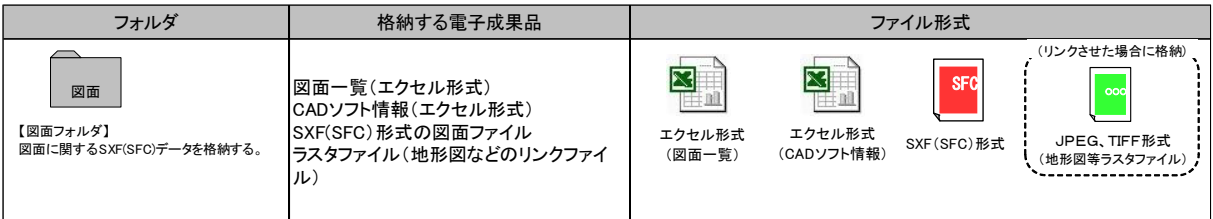

### <span id="page-8-7"></span><span id="page-8-6"></span>(1) 発注用CAD図面作成

### 1) 図面ファイルの命名規則

- 図面ファイル名は, nnn 図面名称. △△△とする。nnn は 001~999, △△△はC ADソフトで自動的に付される拡張子。
- ・ 図面ファイル名は,図面名称 nnn を含まず日本語 20 文字未満とする。
- <span id="page-8-8"></span>2) レイヤの命名規則

表 [2-2](#page-9-0) に示すレイヤを最低限必須 (1階層:図面オブジェクト) とし、それ以上 のレイヤの分類は,「図面作成段階での効率」や「将来の利活用等」を考慮して受発 注者間で取決める。

<span id="page-9-0"></span>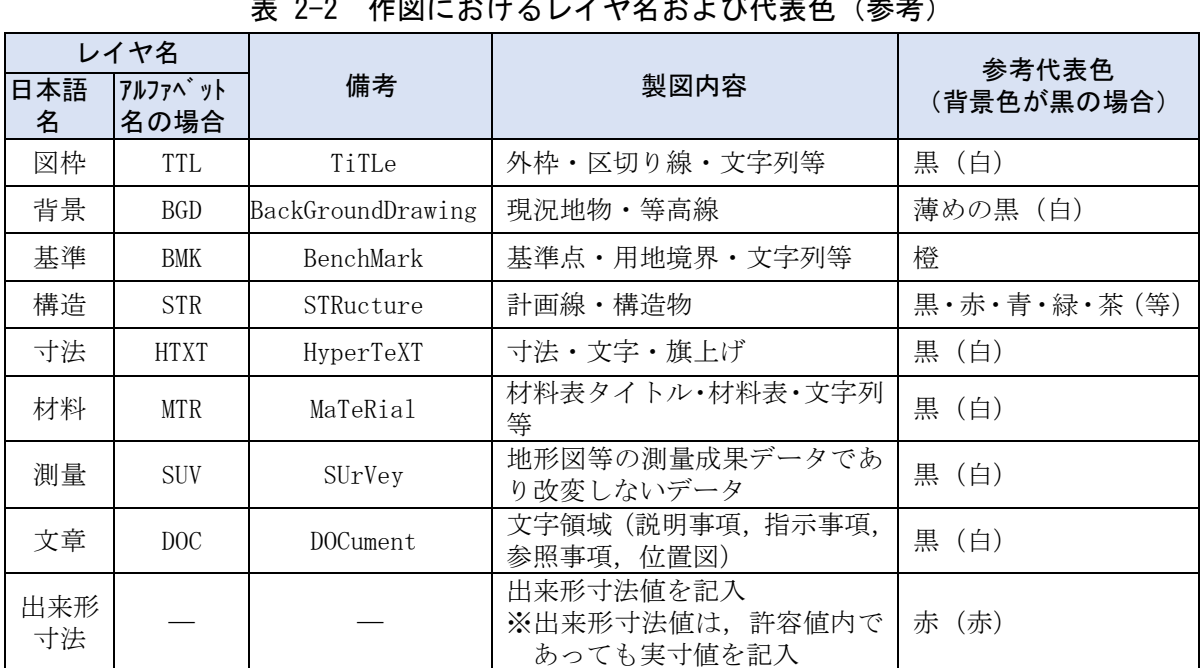

**化図におはてしていないよび代表な** 

・ レイヤの追加は最小限とすること。

- ・ 各レイヤ名の2階層目(作図要素)以降は,任意で枝番等(「図枠-1」「構造-2」) をつける。
- 「出来形寸法のを記入する。

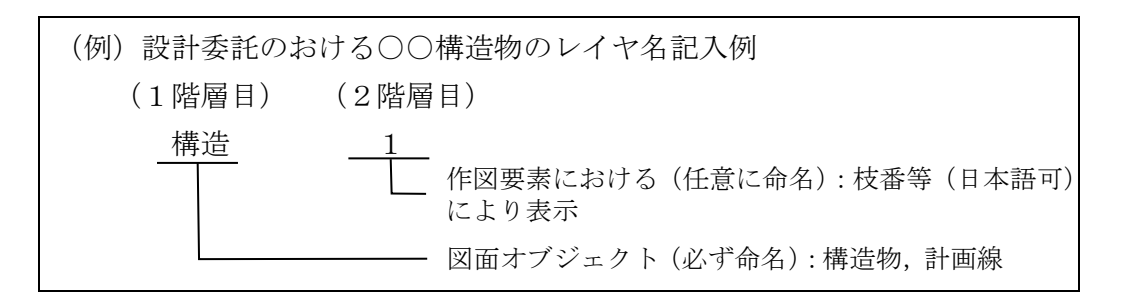

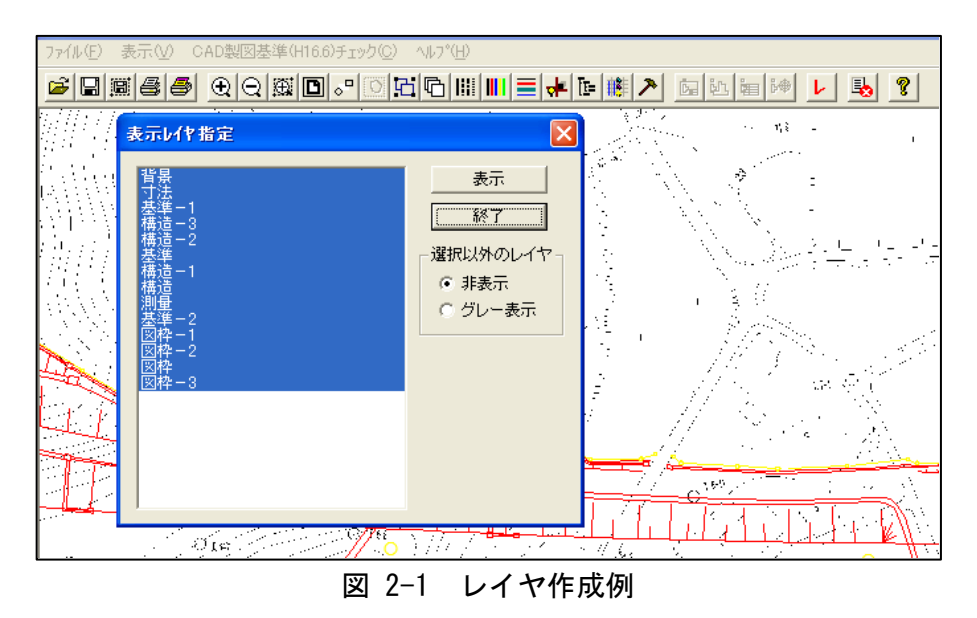

### 3) 図面の大きさ

図面の大きさは,A1サイズ横を標準とし,平面・縦断図については事前に確認す る。

### 4) 線種・線色・線幅

参考として,線を描画する際の基準を表 [2-2](#page-9-0)~表 [2-4](#page-10-0) に示す(必ずこの基準によ る必要はない)。

作図に当たっては,紙に出力して活用された時,見えやすい図面となるよう努める こと(特に黄色,水色,薄緑色などを配色する際は印刷後の見え方も考慮して作図す ること)。

| 線種   | 主な用法                                    |  |  |  |  |  |
|------|-----------------------------------------|--|--|--|--|--|
| 実線   | 寸法および寸法補助線,引出線,<br>可視部分を示す線,<br>破断線,輪郭線 |  |  |  |  |  |
| 破線   | 見えない部分の形を示す線                            |  |  |  |  |  |
| 一点鎖線 | 中心線,切断線,基準線,境界線,参考線                     |  |  |  |  |  |
| 二点鎖線 | 想像線、基準線、境界線、参考線などで一点鎖線と区<br>別する必要があるとき  |  |  |  |  |  |

表 2-3 線種と主な用法 (参考) (CAD基準※2参照

# 表 2-4 線の太さの組合せ (参考) (CAD基準 参照)

<span id="page-10-0"></span>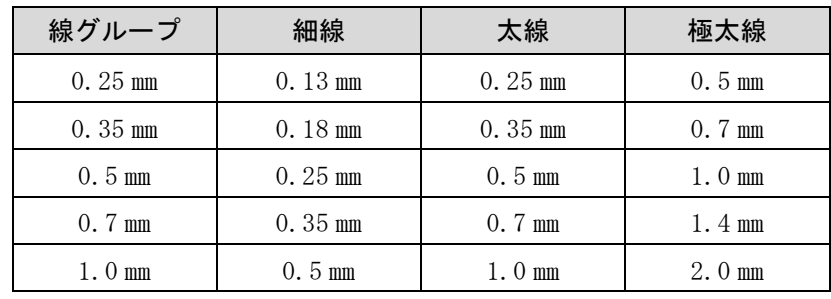

-

<sup>※</sup><sup>2</sup> CAD基準:CAD製図基準(本編・解説)(以下,同様に「CAD基準」という。)

- 5) 文字(CAD基準 参照)
	- ・ 作図に使用する文字は,原則として JIS Z 8313:1998「製図-文字」に準拠する。
	- ・ 機種依存文字などは使用しない。
	- ・ 利用者が独自に作成した外字は使用不可とする。

例)使用可能な文字,使用不可の文字 【使用可能な文字】 全角英数字 :1,2,A,B,・・・(ただし,縦書きの場合は使用不可) 日本語 :あ,ア,亜,・・・・・ ギリシャ文字 :α,β,γ,φ,・・・ 【使用不可の文字】 半角カタカナ : ア, イ, ウ, エ, ・ ・ ・ ・ ・ ○囲み文字 : ①, ②, ③, ④, ・・・ 機種依存文字 :  $*_n$ , 翢, ㈱,  $m^2$ ,  $\cdot \cdot \cdot$ 

- ・ フォントは,文字化けが少ないゴシック体を基本とする。
- ・ サイズは,極力,A3など縮小版で紙出力した場合でも読めるサイズを使用する。 なお、A3図面への縮小は、A1図面から 50%に縮小するものとする。

#### (2) 発注図の編集

工事発注図を作成する際の注意点を以下に示す。

1) 図面の編集とレイヤ名の修正

「(1[\)発注用CAD図面作成」に](#page-8-6)従って図面の表題欄の工事名および図面番号等を 修正する。(表 2-2 [作図におけるレイヤ名および代表色\(参考\)\)](#page-9-0)

参考)例えば図枠を編集する場合,レイヤ名の1階層目の名称が「図枠」または「T TL」と命名されたレイヤ上で修正を行う。(図 [2-2](#page-11-0) 参照)

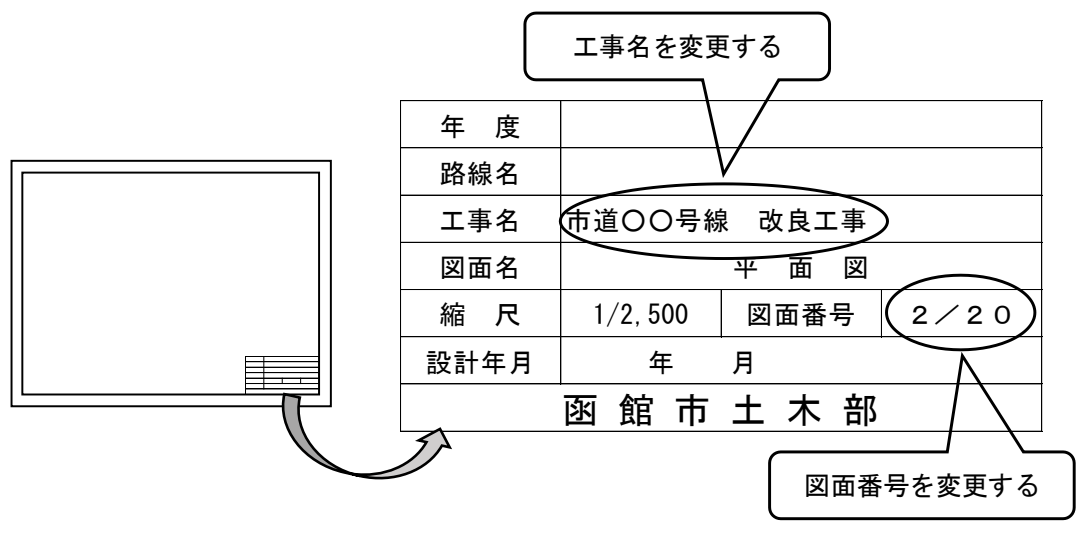

<span id="page-11-0"></span>図 2-2 表題欄の工事名および図面番号等の修正イメージ

### <span id="page-12-0"></span>(3) 図面一覧の作成

記入例を表 [2-5](#page-12-0) に示す。

なお,委託成果の電子納品に図面一覧(エクセル形式)が納められているため,これ を活用することができる。

### 表 2-5 発注時における図面一覧の記入例(様式5) 図面一覧表

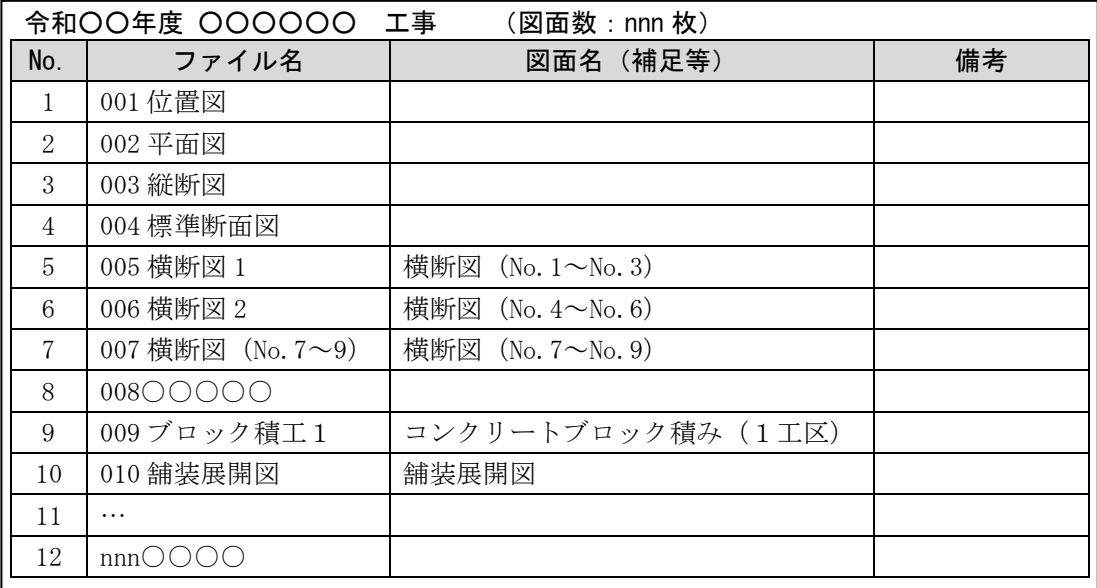

### (4) 図面フォルダへの格納

 $\Gamma$ 

- ・ 図面フォルダの直下には,図面一覧(エクセル形式)とSXF(SFC)形式の図 面ファイルを格納する。図面フォルダの構成は表 [2-1](#page-8-5) に示す。
- <span id="page-12-1"></span>・ 図面フォルダに格納するCADソフト情報の作成は,「CADソフト名称」「CAD ソフトバージョン」「ファイル形式(拡張子)」を記入する。表 [2-6](#page-12-1) を参考に作成 する。

| CADソフト情報        |                            |  |  |  |  |
|-----------------|----------------------------|--|--|--|--|
| 令和〇〇年度 〇〇〇〇〇 工事 | (図面数:nnn 枚)                |  |  |  |  |
| 項目              | 記入事項                       |  |  |  |  |
| 使用したCADソフト名称    | ○○ソフト                      |  |  |  |  |
| CADソフトのバージョン    | Ver. $\wedge\wedge$        |  |  |  |  |
| 拡張子             | $\times$ $\times$ $\times$ |  |  |  |  |

表 2-6 発注時におけるCADソフト情報記入例(様式6)

# (5) (参考)図面データをSXF形式で提供する場合

- ・ ファイル形式は,SXF(SFC)形式のバージョン 2.0 以上とする。
- ・ オリジナルファイル作成に利用したCADソフトの変換機能を利用してSXF形 式に変換する。CADソフトは,OCF検定で合格したCADソフトを利用する。
- ・ SXF形式に変換したCADデータは,原則としてOCF検定に合格している市 販のソフトウェア(無償ビュアソフト含む)を利用して目視確認を行う(文字化け, 紙図面との作図内容の相違の有無などについて確認する。)。

# (6) 設計変更図面の作成について

設計変更を行う際,作成する際は以下の項目を参考に作図すること。

|     | レイヤ名   | 記述内容           | 考<br>備     |  |
|-----|--------|----------------|------------|--|
| 発注図 | 完成図    |                |            |  |
| 構造  | 構造-旧   | 発注図の構造物の形状     |            |  |
|     | 構造-新   | 変更図面の構造物の形状    |            |  |
| 寸法  | 寸法-旧   | 発注図の旗上げ・寸法     |            |  |
|     | 寸法一新   | 変更図面の旗上げ・寸法    | 変更の寸法は朱書き  |  |
|     | 寸法-消去  | 発注図の消去部分の表示    | ×, = (朱書き) |  |
|     | 寸法一出来形 | 出来形寸法, () 内に記述 | 朱書き        |  |

例)変更図面のレイヤの命名

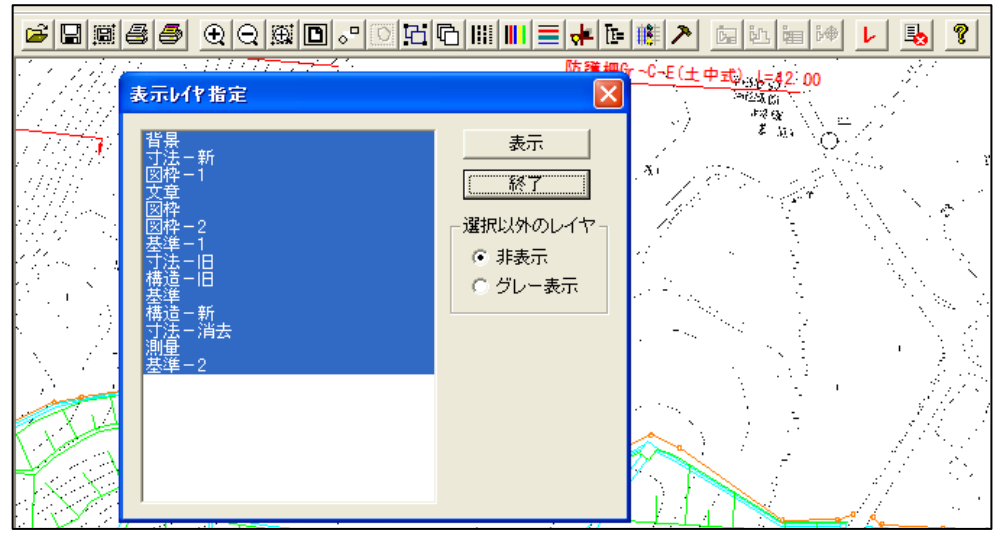

図 2-3 レイヤ作成例 (変更図面の場合)

例)設計変更で発注図を更新する場合

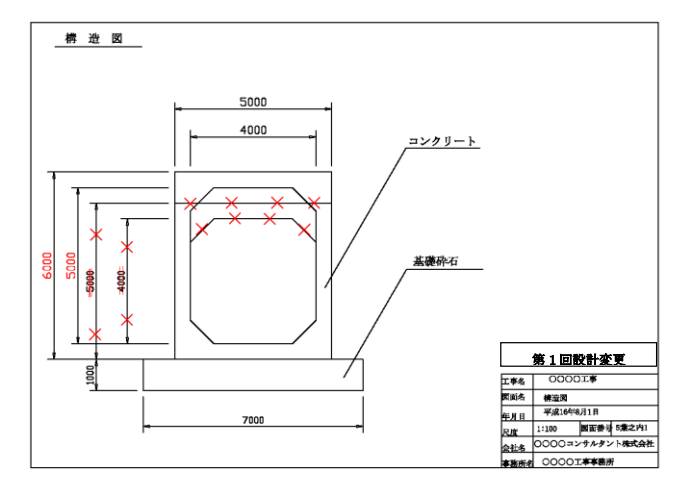

- ・ 追加図面の作成 追加図面が有る場合は,「(1[\)発注用CAD図面作成」](#page-8-6)に従って作成する。 追加図面の表題欄枠外の上部に,「第○回設計変更により追加」等と記述し,追加 図面であることを明確にする。
- ・ 発注図の削除(廃棄)

設計変更により不要となった当初図面(発注図)には,図面枠レイヤ(例;「図枠」), 図面枠と同じ線種,線色を用い,大きく「×」を書く。

表題欄の欄外上部に表題と同じレイヤ(例;「図枠」),線種,線色により「第○回 設計変更により抹消」と記述する。

例)設計変更で発注図を廃棄する場合

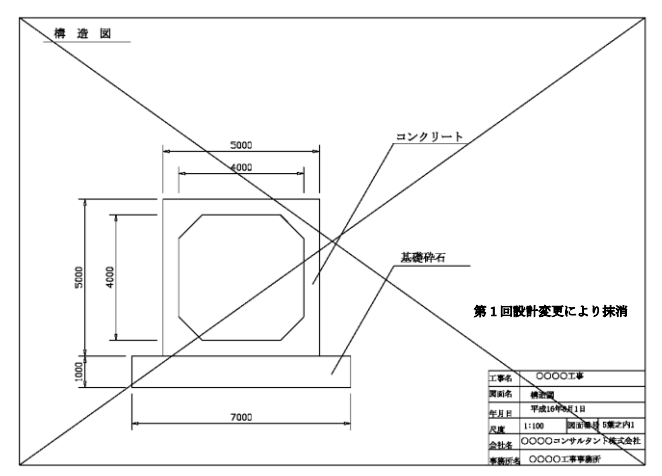

・ 図面の編集

追加図面と発注図の順番を組み直し,図面の表題欄の図面番号等を修正する。手引 き【工事編】に従って作成されたCAD図面の場合は,レイヤ名の1階層目の名前が 「図枠」または「TTL」のレイヤを修正する。(図 [2-2](#page-11-0) 参照)

・ ファイル名の修正

追加図面が有る場合は,図面番号が変更されるため,CADオリジナルファイルの ファイル名 (nnn の数字)を再度ふり直し、ファイル名で追加図面であることがわか るようにする。

なお,「nnn○○○○○○○○(追加).○○○」という名称にしてもよい。 図面ファイル名は,「1[\)図面ファイルの命名規則」](#page-8-7)に従って命名する。

# <span id="page-15-0"></span>2.1.4 積算の考え方

電子納品の成果品に係る積算については,以下のとおりとする。

工事完成図書の電子納品に係る費用については,現行の共通仮設費率で対応する。

# <span id="page-16-0"></span>2.2 情報提供の受領 発注者

- ・ 受注者は,発注者から発注図等の提供資料を受領し,受注者の所有するソフトでファ イルが展開することおよび記載内容が紙資料と同じであることを確認する。
- ・ CAD図面を受領した場合は,CADファイルが受注者の所有するCADソフトウエ ア上で閲覧が可能か,また線や図形の変形・欠落,文字化け等がないことを目視で確 認する。

# <span id="page-16-1"></span>2.3 事前協議 受注者 発注者

工事着手前に行う事前協議では,様式2「事前協議チェックシート」を活用して協議を 行うこと。協議では,電子納品の対象書類や検査方法等の必要事項の確認を行い,電子成 果品の作成にあたって手戻りがないように努める。(図 [2-4](#page-17-0) 参照)

以下に事前協議チェックシートを活用する際の注意点を挙げる。

# <span id="page-16-2"></span>2.3.1 『事前協議(電子納品用)チェックシート【工事】(3)電子納品対象項目』 の説明と注意点

- ・ 電子成果品として納品する書類と紙で納品する書類を事前協議より明確にする。
- ・ 原則として,「工事概要」「図面」「写真」を電子納品対象書類とし,その他の書類は 受発注者間の協議により電子納品対象書類の可否を決定するものとする。
- ・ 発注者より受領した図面が紙媒体の場合は紙媒体での納品を原則とするが,図面の 電子化を妨げるものではない。
- ・ 押印が必要な書類(契約関係書・押印のある協議簿類)や独自フォーマット(構造計 算結果や鳥瞰図等)・カタログなどは「紙」でのみ提出することとし,スキャン等は 行わない。
- ・ 施工管理関係資料やその他資料の電子納品は任意提出とする。電子成果品として納 品する場合は,「[2.5.5](#page-30-0) [施工管理フォルダの作成【任意提出】](#page-30-0)」および「[2.5.6](#page-31-0) [その他](#page-31-0) [フォルダの作成【任意提出】](#page-31-0)」に従って納品する。
- ・ 施工協議簿等の押印が必要な書類は紙で管理するため,電子納品する必要はない。な お,協議により,これらの書類の電子データを納める場合は,押印の無いオリジナル データを納める。

# 事前協議(電子納品用)チェックシート【工事】

実施日 令和 年 月 日

### 工 事 名

#### (1) 適用要領・基準類

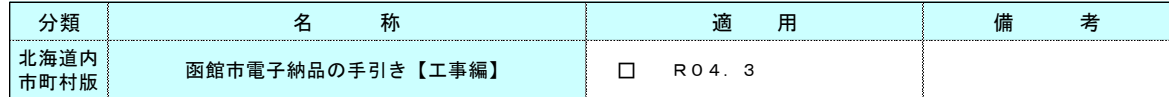

### (2) 使用電子メールアドレス

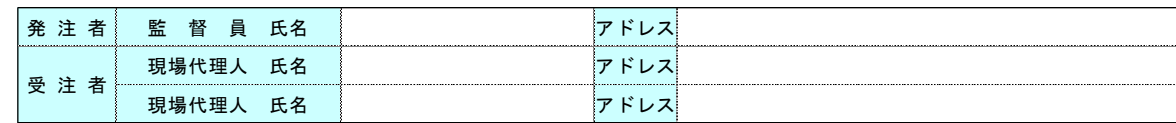

# (3) 電子納品対象項目

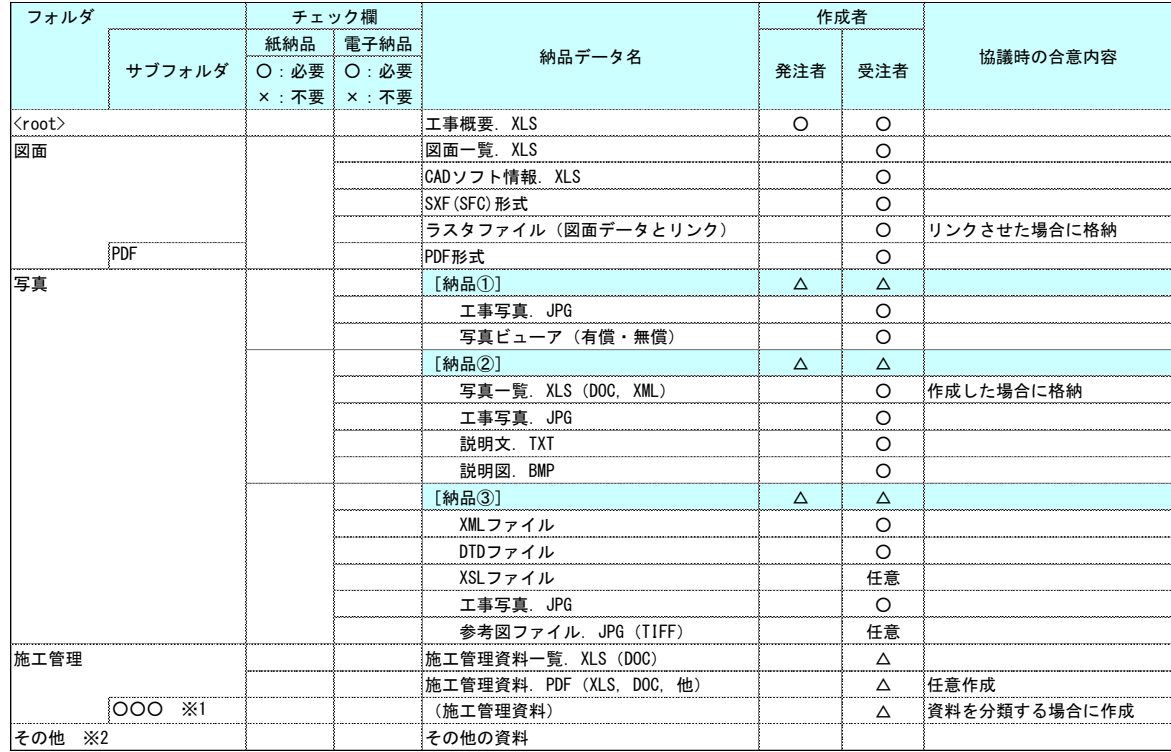

△・・・協議対象項目

。<br>※1:施工管理フォルダにデータを納品する場合は,下記の「(4)その他」に具体的な格納データを記入する。 ※2:その他の資料(コリンズ等)は、受発注者協議で上記以外の成果品を納めることにした場合に作成する。

# <span id="page-17-0"></span>(4) その他

図 2-4「事前協議チェックシート」(様式2)

# <span id="page-18-0"></span>2.4 施工中の情報管理 受注者

# <span id="page-18-1"></span>2.4.1 日常的な電子成果品の作成・整理の例

- ・ 文書等データは作成の都度,ハードディスク等に保存・整理する。
- ・ 電子データの管理にあたっては,電子納品をイメージしたフォルダ構成を作成し,各 フォルダに日々作成された書類を整理する。
- ・ 電子データは一元管理し,最新データであることが明確に確認できるようにファイ ル名や保存方法を工夫する。(例:ファイル名の一部に日付を入れる等)

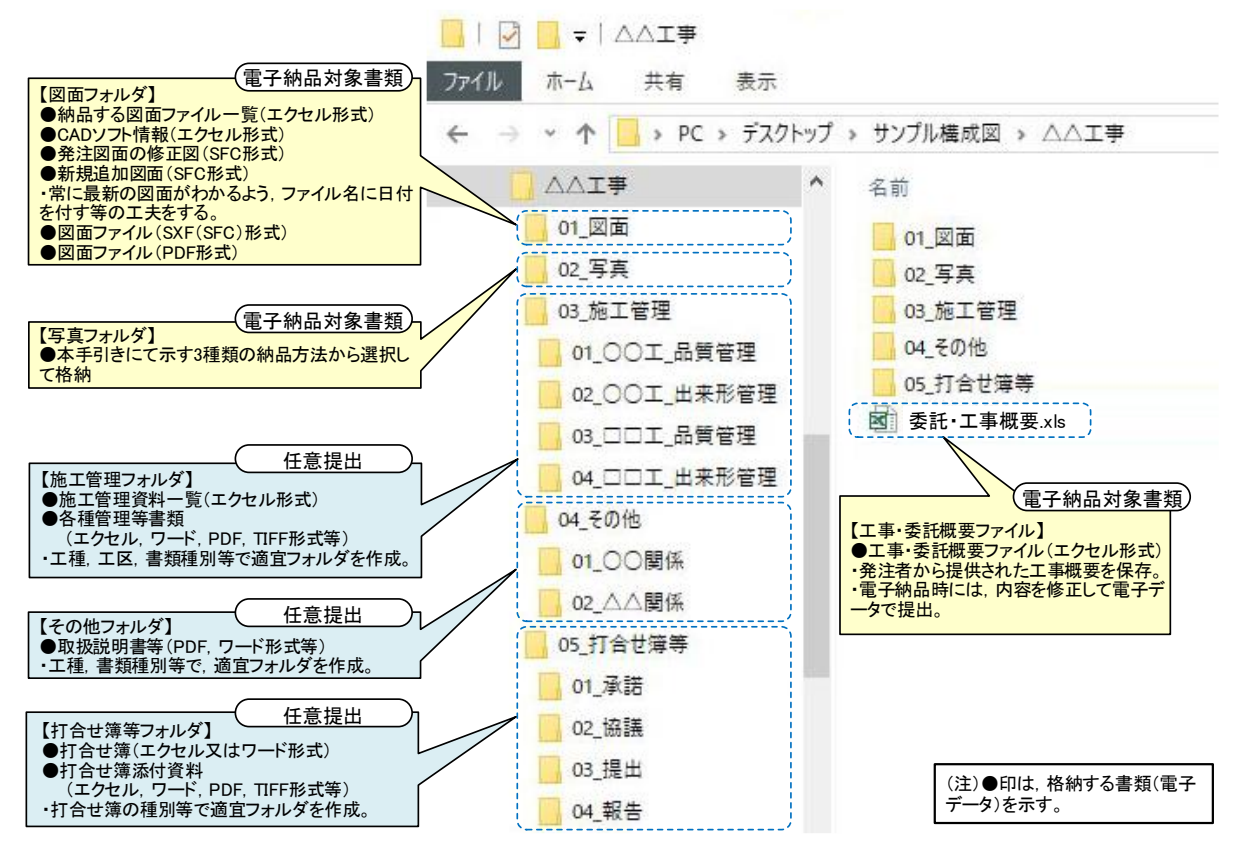

図 2-5 日常的な電子データの作成・整理イメージ

- ・ 施工協議簿(手引き【工事編】では電子納品対象外)等の受発注者間で合意された資 料は紙媒体で保存・整理するものとするが, 電子データを保存する場合は, 該当する フォルダを作成し,決裁完了の都度,フォルダに保存する。
- ・ 本イメージは参考であるため,受注者の作業端末やソフトウエア,フォルダ構成など を制約するものではない。

# <span id="page-19-0"></span>2.5 電子成果品の作成 受注者

# <span id="page-19-1"></span>2.5.1 フォルダ・ファイル構成

電子納品対象工事の成果品のフォルダおよびファイル構成は,図 [2-6](#page-19-2) に示すとおりで ある。なお,発注者から別途指示があった場合は,この限りではない。

<span id="page-19-2"></span>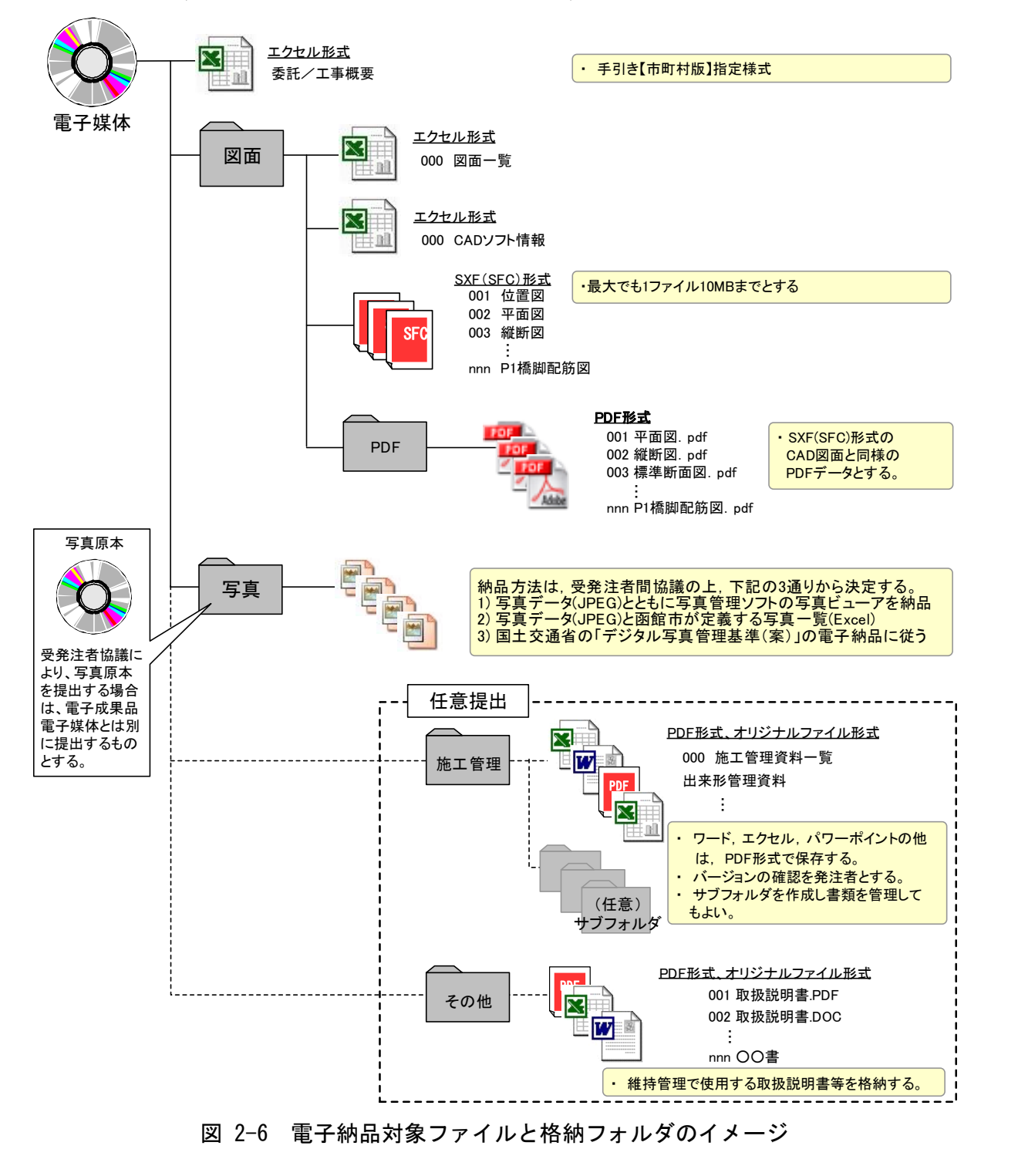

# <span id="page-20-0"></span>2.5.2 工事概要の作成

図 [2-7](#page-20-1) に示す工事概要記入シート (エクセル形式) に必要事項を記入し、ファイル名 を「工事概要.xls」とし納品する。工事概要記入シートは本市のホームページからダウン ロードすることができる。

工事概要記入シートは,発注者が電子成果品の保管管理時に利用する様式であるため, セルの追加・削除を行ってはならない。

| No             |                | 項目    | 区分 | 記入欄                                                                                                    |  |
|----------------|----------------|-------|----|----------------------------------------------------------------------------------------------------|--|
| $\mathbf{1}$   | 工事番号           |       | п  |                                                                                                    |  |
|                | 2 工事名称(工事場所)   |       |    | 市道○○○線舗装道新設工事                                                                                                    |  |
| 3              | 住所情報           |       |    | ○○町2丁目○○番                                                                                                    |  |
| $\overline{4}$ | 路線名・河川名        |       |    | 市道〇〇〇線                                                                                                    |  |
| 5              | 部課係名           |       |    | 土木部道路建設課道路担当                                                                                                    |  |
| 6              | 事業種別           |       |    | 舗装工事                                                                                                    |  |
|                | 7 監督員          |       |    |                                                                                                    |  |
| 8              | 受注者名           |       |    |                                                                                                    |  |
| 9              | 担当者名(現場代理人)    |       |    |                                                                                                    |  |
|                | 10 担当者名(監理技術者) |       |    |                                                                                                    |  |
|                | 11 担当者名(主任技術者) |       |    |                                                                                                    |  |
|                | 12 担当者名(担当者1)  |       |    |                                                                                                    |  |
|                | 13  担当者名(担当者2) |       |    |                                                                                                    |  |
|                | 14 最終受注金額(円)   |       | п  |                                                                                                    |  |
|                | 15 施工期間・着手     |       |    | 令和4年6月1日                                                                                                    |  |
|                | 16 施工期間・完了     |       |    | 令和4年11月20日                                                                                                    |  |
|                | 17 工事概要        |       |    | 延長 L=OOOm 幅員W=OOm<br>路盤工 A=OOOm<br>舗装工 A=OOOm<br>縁石 L=OOOm<br>雨水桝 N=OOO基<br>構造物撤去工 一式<br>仮設工 一式<br>etc<br>※設計図書の工事概要と項目を合わせる |  |
|                |                | 電子成果品 |    | 施工計画書, 段階確認願, 写真, 出来形図面 ,,<br>etc…                                                                                           |  |
| 18             | 成果品            | 紙書類   |    | 施工協議簿, 使用材料報告書<br>etc                                                                                                    |  |
|                | 19 その他         |       |    |                                                                                                    |  |

函館市 工事概要シート 【電子納品用 R4.3様式】

注意事項

※このシートは成果品のCD・DVDの中にエクセルデータで保存して下さい。紙での提出は必要ありませんが,入力内容に ついては監督員・担当員に確認をお願いします。

※データ入力は,1セル内にして下さい。 入力内容が多い工事概要や成果品の欄は,【Alt+Enter】でセル内での改行を して下さい。

※項目の■は発注者が入力しますので,空欄のままでCD・DVDに保存し提出して下さい。

<span id="page-20-1"></span>※金額の入力は,税込で円単位として下さい。年月日はグレゴリオ暦(例2020/4/1)で入力し,表示は和暦として下さい。 ※記入例 事業種別 → 改良工事, 舗装工事, 区画線工事, 道路補修工事, 橋梁架換工事, 橋梁修繕工事 など

図 2-7 工事概要記入シートイメージ (様式1)

# <span id="page-21-0"></span>2.5.3 図面フォルダの作成

- ・ 完成図面に出来形寸法レイヤ(出来形寸法値)を追記して「図面(出来形図)」とする。
- ・ 図面データとして納品するCADデータは,CADデータの長期的な見読性および 利活用を考慮し,SXF変換の可能なOCF検定に合格したCADソフトで作成さ れたSXF(SFC)形式のCADデータとする。
- ・ PDFサブフォルダには,PDF形式の図面データを格納する。格納するファイル名 は拡張子以外をSFC形式のCADデータと同様のファイル名とする。PDFファ イルはフォルダ数が多く,データ容量が大きくなるため,700MB 以下で格納する。

発注者より当初発注図面および最終図面一式を提供された場合は,図面フォルダの直 下に発注者から提供された図面一覧(エクセル形式)とSXF(SFC)ファイル形式で 提供された図面ファイル,CADソフト情報(エクセル形式)を格納する。

- ・ 発注者から提供された設計変更用のCAD図面を修正し,完成図を作成する。完成図 とは,設計変更の情報として作図している見え消しの情報を削除し,工事完成状態の 図形と寸法のみが表記される図面のことである。
- ・ 工事においては,完成図面に「出来形寸法」を作図する。
- ・ 出来形寸法レイヤには,出来形寸法を記入する。許容値内であっても,寸法は実寸で 記入する。

<span id="page-21-1"></span>

| フォルダ                     |                                               | 格納する電子成果品                                                                               | ファイル形式                                                                                                    |
|--------------------------|-----------------------------------------------|-----------------------------------------------------------------------------------------|----------------------------------------------------------------------------------------------------|
| 図面<br>【図面フォルダ】<br>を格納する。 | 図面に関するSXF(SFC)データ                             | ・図面一覧(エクセル形式)<br>·CADソフト情報(エクセル形式)<br>·SXF(SFC)形式の図面ファイル<br>・ラスタファイル(地形図などのリ<br>ンクファイル) | (リンクさせた場合に格納)<br><b>SFC</b><br>ood<br>JPEG、TIFF形式<br>エクセル形式<br>エクセル形式<br>SXF(SFC)形式<br>(図面一覧)<br>(CADソフト情報)<br>(地形図等ラスタファイル) |
|                          | サブフォルダ                                        |                                                                                         |                                                                                                    |
|                          | <b>PDF</b><br>【PDFフォルダ】<br>PDF形式の図面を<br>格納する。 | ・PDF形式の図面ファイル                                                                           | <b>PDF</b><br>PDF形式                                                                                                    |

表 2-7 CAD図面におけるフォルダ構成

- (1) 出来形寸法の作成
	- ・ 完成図に出来形寸法を追記して「図面」とする。
	- ・ 「出来形寸法レイヤ」を新たに作成し,出来形寸法値を1レイヤにまとめて作図す る。
	- ・ 出来形寸法は,許容値内であっても,寸法は実寸で記入する。
	- ・ 出来形値の記述は( )書き,かつ朱書きとする。
	- ・ 出来形寸法レイヤの作成は,「2[\)](#page-8-8)[レイヤの命名規則](#page-8-8)」を参考とする。
	- 例)出来形寸法の作成例

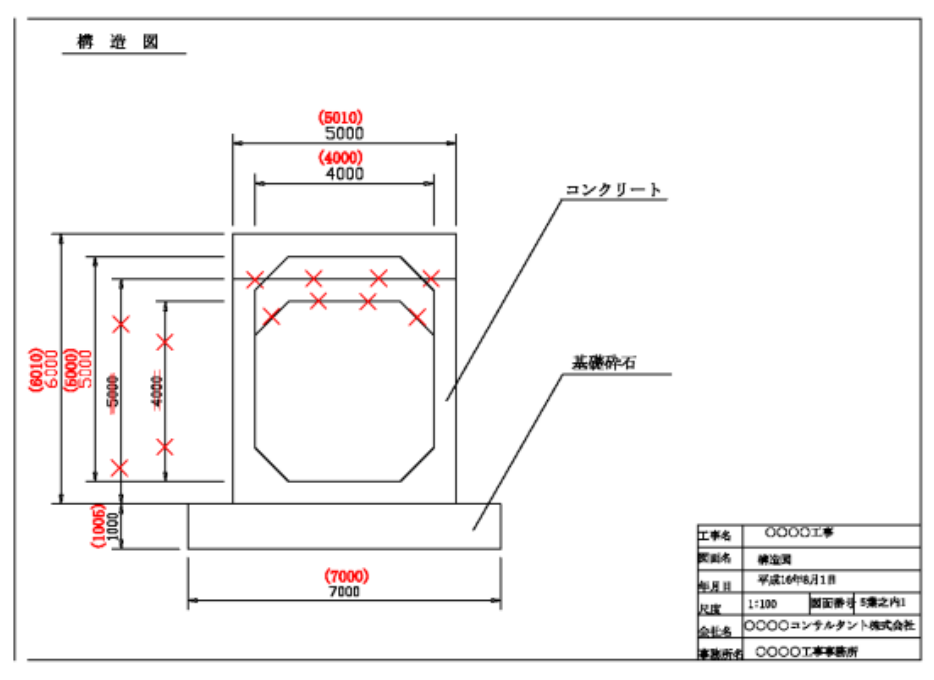

### (2) 図面一覧の修正

「[2.5.3](#page-21-0) [図面フォルダの作成](#page-21-0)」に従って作成・編集した完成図に整合するように,発 注図と一緒に提供された図面一覧(エクセル形式)を追加·修正する。(表 [2-8](#page-23-0) 参照)

| 図面一覧表        |                            |                    |              |  |  |  |
|--------------|----------------------------|--------------------|--------------|--|--|--|
|              | 令和○○年度 △△△△△工事 (図面数:nnn 枚) |                    |              |  |  |  |
| No.          | ファイル名                      | 図面名(補足等)           | 備考           |  |  |  |
| $\mathbf{1}$ | 001 平面図                    |                    |              |  |  |  |
| 2            | 002 縦断図                    |                    |              |  |  |  |
| 3            | 003 標準断面図                  |                    |              |  |  |  |
| 4            | 004 横断図 1                  | 横断図 (No. 1~No. 3)  |              |  |  |  |
| 5            | 005 横断図 2                  | 横断図 (No. 4~No. 6)  |              |  |  |  |
| 6            | 006 横断図 (No. 7~9) (廃止)     | 横断図 (No. 7~No. 9)  | 第1回設計変更により廃止 |  |  |  |
| 7            | 007 横断図 (No. 7~9) (追加)     | 横断図 (No. 7~No. 9)  | 第1回設計変更により追加 |  |  |  |
| 8            | 00800000                   |                    |              |  |  |  |
| 9            | 009 ブロック積工1                | コンクリートブロック積み (1工区) |              |  |  |  |
| 10           | 010 舗装展開図                  | 舗装展開図              |              |  |  |  |
| 11           |                            |                    |              |  |  |  |
| 12           | nnnOOOO                    |                    |              |  |  |  |

<span id="page-23-0"></span>表 2-8 図面一覧の記入例(様式5)

※フォント・フォーマット等は任意

# (3) CADソフト情報の作成

図面フォルダに格納するCADソフト情報の作成は,「CADソフト名称」「CADソ フトバージョン」「ファイル形式(拡張子)」を記入する。表 [2-9](#page-23-1) を参考に作成する。

| 1 X X V<br><b>  元/エド∏ ⊂ () い ′ ◇ 〇 一 レ ノ ノ Ⅰ  日+以&gt;ノロ⊔ノヽ ン'」 \' 水上\ 〇 /</b> |                            |  |  |  |
|-------------------------------------------------------------------------------|----------------------------|--|--|--|
| CADソフト情報                                                                      |                            |  |  |  |
| 令和〇〇年度 〇〇〇〇〇 工事<br>(図面数:nnn枚)                                                 |                            |  |  |  |
| 項目                                                                            | 記入事項                       |  |  |  |
| 使用したCADソフト名称                                                                  | ○○ソフト                      |  |  |  |
| CADソフトのバージョン                                                                  | Ver. $\triangle \triangle$ |  |  |  |
| 拡張子                                                                           | $\times$ $\times$ $\times$ |  |  |  |

<span id="page-23-1"></span>表 2-9 発注時におけるCADソフト情報の記入例(様式6)

# (4) 図面フォルダへの格納

図面フォルダの構成は表 [2-7](#page-21-1) に示す。サブフォルダは「PDF」とする。パソコン 画面上の格納状態の例を図 [2-8](#page-24-0) に示す。

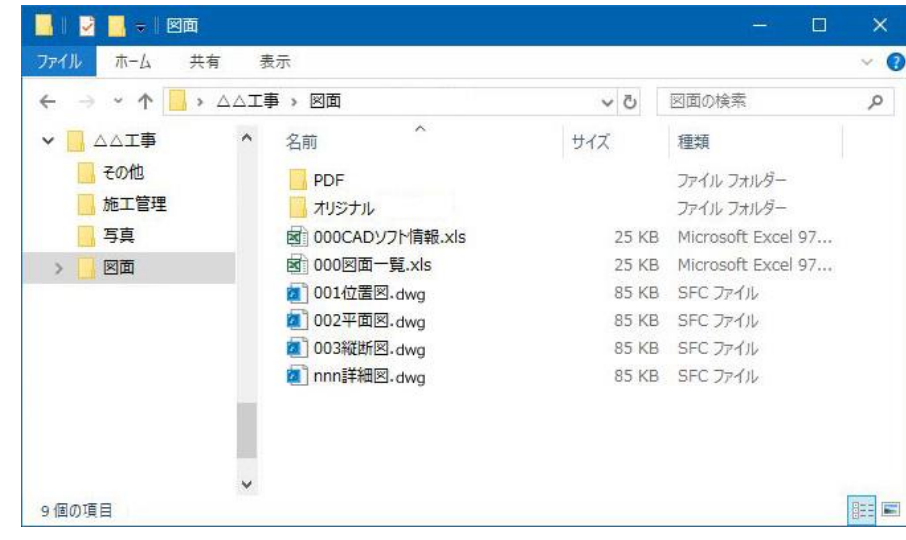

図 2-8 図面フォルダのイメージ (パソコンの図面例)

### <span id="page-24-0"></span>(5) 国土交通省の「CAD製図基準」に準拠した納品

国土交通省の「CAD製図基準」に準拠した納品については,受発注者間協議におい て納品することも可能とする。

# <span id="page-25-0"></span>2.5.4 写真フォルダの作成

- ・ 工事写真は,工事関係の写真管理基準等に従ってデジタルカメラで撮影し,その電子 データをIPEG形式で写真フォルダに保存する。
- ・ 納品方法は,受発注者間協議のうえ,下記の3通りから決定する。
	- 1)写真データとともに写真管理ソフトの写真ビューアを納品
	- 2)写真データと本市が定義する写真一覧様式による納品
	- 3)国土交通省の「デジタル写真管理基準(案)」の電子納品に従う
- ・ 写真データ(JPEG形式)を説明する場合は説明文をテキスト形式(TXT)で, 説明図などはビットマップ形式(BMP)で作成し,該当する写真フォルダに格納する。
- 5写真が多くなる場合(50 枚以上)や必要と判断した場合は、写真フォルダの中に適 宜サブフォルダを作成し写真を整理する。なお,フォルダ名の頭に数字(01,02・・・) を入れるなど工夫して管理する。
- (1) 納品方法

写真データに関する納品は,受発注者間で協議のうえ,下記の3通りから決定する。 [納品(I)] 写真データとともに市販の写真管理ソフトの写真ビューア 「納品②〕写真データと本市が定義する写真一覧 [納品③]国土交通省の「デジタル写真管理基準(案)」の電子納品に従う

# 1) [納品①]写真データとともに市販の写真管理ソフトの写真ビューア

写真管理ソフトで委託/工事中の写真を管理し、納品時は、写真データ(JPEG)と あわせて写真管理ソフトの写真ビューア(有償・無償)を納品する。納品においては, 写真ビューアは必ず「写真」フォルダに格納して納品する。

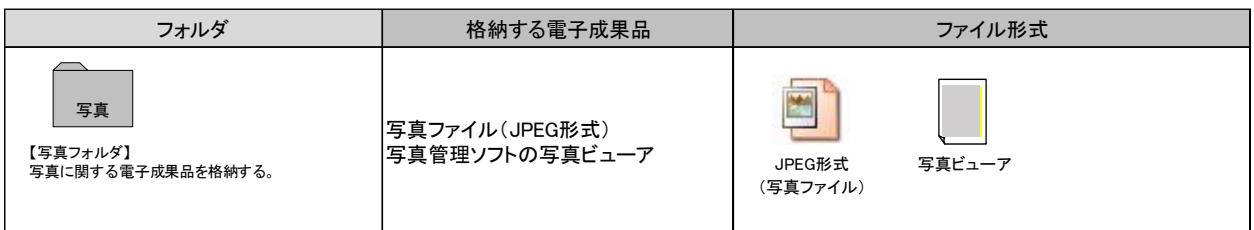

### 表 2-10 写真フォルダ構成 [納品①]

# 2) [納品②]写真データと本市が定義する写真一覧

写真データ(JPEG)と本市が定義する写真一覧様式(エクセル)を納品する。必要 に応じ,写真の説明文(テキスト形式),説明図(ビットマップ形式)を添付する。

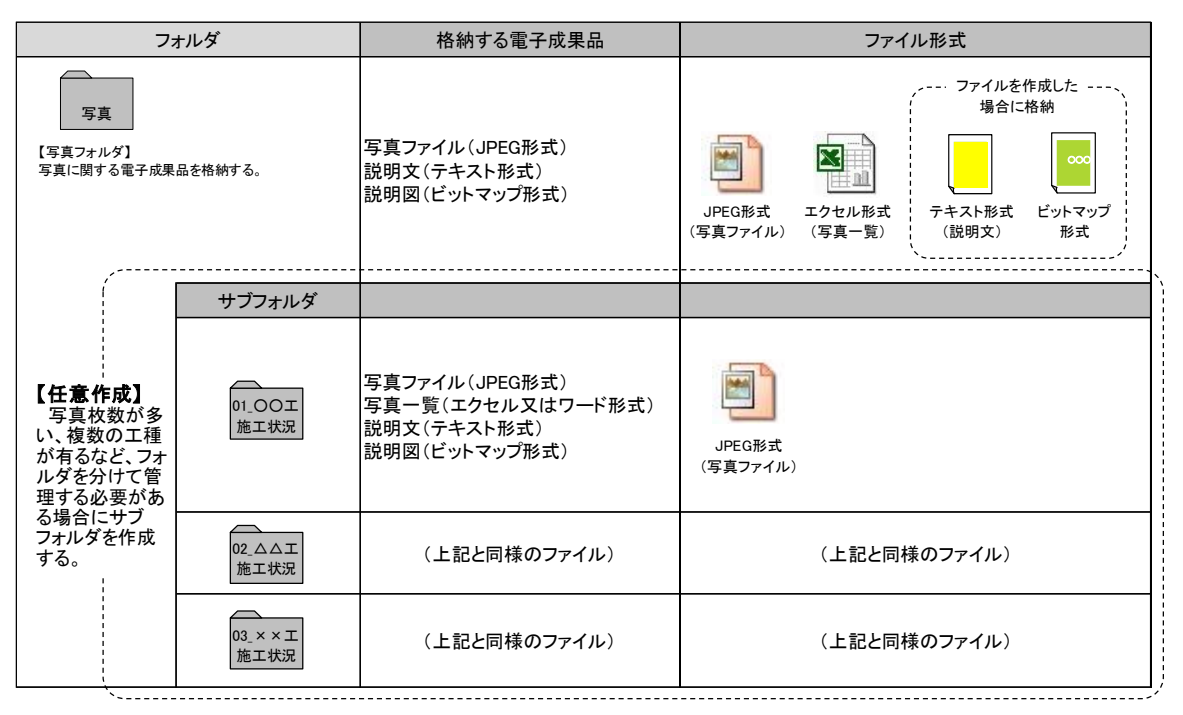

表 2-11 写真フォルダ構成[納品②]

| 写真                                                                                                    |                                                                                                    |                                                                           |                                                                                                    |      |
|----------------------------------------------------------------------------------------------------|----------------------------------------------------------------------------------------------------|---------------------------------------------------------------------------|----------------------------------------------------------------------------------------------------|------|
| 編集(E)<br>表示W<br>ファイル(F)                                                                                          | お気に入り(A)<br>ツール①                                                                                                    | ヘルプ(H)                                                                    |                                                                                                    |      |
| ? 戻る ▼<br>ை எச                                                                                                   | ■ 検索<br>m.<br>◎ フォルダ                                                                                                    |                                                                           |                                                                                                    |      |
| アドレス(D)                                                                                                    | □ C:¥Documents and Settings¥administer¥デスクトップ¥△△工事 報告書¥写真                                                                                                 |                                                                           |                                                                                                    | → 移動 |
| ×<br>フォルダ                                                                                                    | 名前                                                                                                    | サイズ土                                                                      | 種類                                                                                                    |      |
| デスクトップ<br>マイドキュメント<br>マイ コンピュータ<br>マイ ネットワーク<br>Œ<br>ごみ箱<br>△△工事 報告書<br>その他<br>施工管理<br>写真<br>図面<br>$\mathbf \Xi$ | <b>※1000 写真一覧.×ls</b><br> 001着手前(全景).jpg<br> 010完成(全景).jpg<br> 030路盤工施工状況.bmp <br> 030路盤工施工状況.jpg <br>闡1️030路盤工施工状況.txt<br>100路盤工締固め.bmp<br>100路盤工締固め.jpg | 32 KB<br>987 KB<br>987 KB<br>834 KB<br>987 KB<br>1 KB<br>834 KB<br>987 KB | Microsoft Excel ワークシート<br>UPEG イメージ<br>UPEG イメージ<br>ビットマップ イメージ<br>JPEG イメージ<br>テキスト文書<br>ビットマップ イメージ<br>UPEG イメージ |      |

図 2-9 写真フォルダのイメージ (パソコンの画面例)

## ① 写真一覧の作成

写真フォルダに格納する写真一覧(エクセル形式)は,「ファイル名」「撮影場所」 「撮影内容」「備考」を表 [2-12](#page-27-0) に従い作成する。ファイル名は「000 写真一覧」と する。

<span id="page-27-0"></span>

|     |         | 写真一覧表          |            |    |
|-----|---------|----------------|------------|----|
| No. | ファイル名   | 撮影場所           | 撮影内容       | 備考 |
|     | 001.JPG |                | 工事箇所全景     |    |
| 2   | 002.JPG | <b>STAOOOO</b> | 排水工設置完了状況  |    |
| 3   | 003.JPG | <b>STAOOOO</b> | 排水マス設置完了状況 |    |
| 4   | 004     |                |            |    |
| 5   | 005     |                |            |    |
| 6   | .       |                |            |    |
|     | NNN     |                |            |    |
|     |         |                |            |    |
|     |         |                |            |    |

表 2-12 「写真一覧」の記入例(様式7)

#### <span id="page-27-1"></span>② 補足説明文および説明図

- ・ 写真を補足する説明文はテキスト形式(TXT)で,説明図はビットマップ形 式(BMP)で作成する。
- ・ 説明文(テキスト形式)や説明図(ビットマップ形式)のファイル名は,写真 ファイル(JPEG形式)と同じ名称とし,写真ファイルと同じフォルダに格 納する。

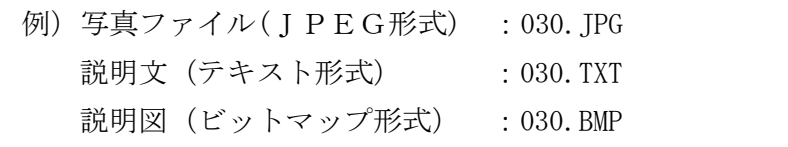

### ③ サブフォルダの活用について【任意】

- ・ 工区,工種等により写真を分類したい場合は,写真フォルダの直下に作成する サブフォルダを利用する。
- ・ サブフォルダを複数作成する場合,サブフォルダ名称を重複させてはならない が,サブフォルダに格納するファイル名称は,同一としてもよい。

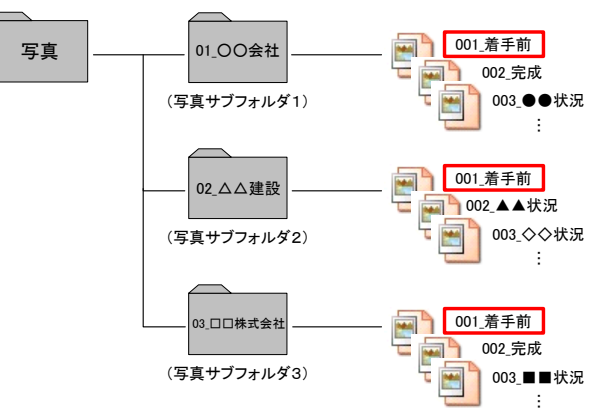

図 2-10 写真サブフォルダの格納イメージ

# 3) [納品③]国土交通省の「デジタル写真管理基準(案)」の電子納品に従う 国土交通省の「デジタル写真管理情報基準」に従って納品する。

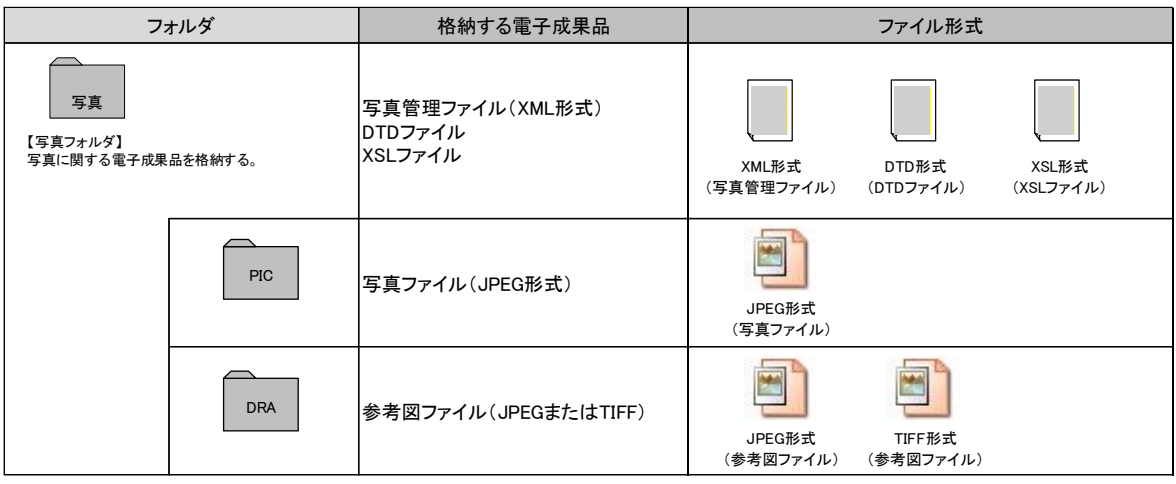

表 2-13 写真フォルダ構成 [納品③]

- (2) 有効画素数
	- ・ デジタルカメラの画素数は 100 万画素程度(300~500KB 程度)とする(一般的に, 市販のデジタルカメラは 1,000 万画素 (1.5MB~2.2MB) 以上の機種も普及しており 初期設定で高画素となっている場合があるため,カメラの画質を 100 万画素程度 に下げる設定を行う必要があるので注意すること)。
	- ・ 発注者が別途指示した写真については,指定の画素数で撮影する。

<sup>(</sup>参考)

| 記録画素数              | 有効画素数   | モード  | 圧縮率  | 容量     | 備考         |
|--------------------|---------|------|------|--------|------------|
|                    | 約 300 万 | ファイン | 1/5  | 1600KB | 容量が大きすぎる   |
| $2048 \times 1536$ |         | ーマル  | 1/10 | 820KB  | 少し容量が大きすぎる |
|                    | 約100万   | ファイン | 1/4  | 840KB  | 少し容量が大きすぎる |
| $1280 \times 960$  |         | ーマル  | 1/8  | 460KB  | 推奨         |

※1 「容量」とは、写真一枚あたりのデータ量。

※2 撮影距離等により,モードを変更する必要あり。

- ※3 「モード」とは,カメラにより表現が異なる。
- ※4 「モード」と「圧縮率」の関係はカメラによる。

#### (3) 写真の日付設定

- ・ 写真データの日付については,修正してはならない。
- ・ 写真の日付を間違った場合は,監督職員と協議のうえ,その結果を説明文ファイル に記述する。([「②補足説明文および説明図](#page-27-1)[補足説明文および説明図](#page-27-1)」参照)
- ・ 常時デジタルカメラの日付設定を確認する。特に,電池交換時等に日付がクリアに なる場合があるので注意する。

### (4) ファイルの命名(ファイル命名規則)

写真ファイル名は,nnn△△△.JPG とする(nnn は 001~999/△△△は日本語)。写真 が 1,000 枚を超える場合は,発注者と協議する。nnn は昇順を原則とし,連番である必 要はない。また、△△△には、写真内容が分かるようなファイル名を日本語で記入す る。

### (5) 写真の編集について

- ・ 写真の編集については,認めないが,明るさ補正や回転・パノラマ・つなぎ写真等 は行ってもよい。
- ・ ただし,ファイル名の後ろに補正したことと補正内容を記載する。

例)030(補正,つなぎ).JPG

- (6) 納品対象写真の選別について
	- ・ 撮影した工事写真の中で,工事関係の写真管理基準等に示す提出頻度に従って整 理し納品する。
	- ・ 類似の写真を何枚も提出しない。
	- ・ 不可視部(配筋・基礎部等)の写真は,施工状況が判断できるよう適切な枚数を格 納する。
- (7) 写真原本を納品する場合
	- ・ 受発注者協議により,撮影した工事写真すべてを写真原本として提出する場合は, 電子納品する電子媒体とは別に納品する。
	- ・ 写真原本として納品する成果品の中で,同じ写真が何枚もある場合や明らかに失 敗した写真は削除する。
	- ・ 写真原本として納めるデータは,デジタルカメラから取り出したデータをそのま ま格納する(明るさ補正や回転・パノラマ・つなぎ写真,写真のファイル名の編集 を行ってはならない)。
	- ・ 媒体のフォルダ構成は自由とし,日本語でフォルダを作成すること。フォルダ名は 頭に数字(001,002…)を入れるなど工夫して整理する。また、デジタルカメラ を複数台使用した時で,同じ名前のファイルができる場合があるが,上書きを避け るためにフォルダを分ける等工夫すること。

# <span id="page-30-0"></span>2.5.5 施工管理フォルダの作成【任意提出】

施工管理関係資料の電子成果品は任意提出とするが,納品する場合は以下のとおりと する。

- ・ 施工管理フォルダには,各種管理資料の電子データ(ワードやエクセル等)のオリジ ナルファイルとエクセル等で作成した施工管理資料一覧を格納する。
- ・ 特定のソフトで作成した資料については,PDF形式に変換して格納する。
- ・ 電子で作成したファイルを格納するものであり,紙媒体でしかないものを無理にス キャンする必要はない。
- ・ 1ファイルの容量は最大 10MB 以下とする。

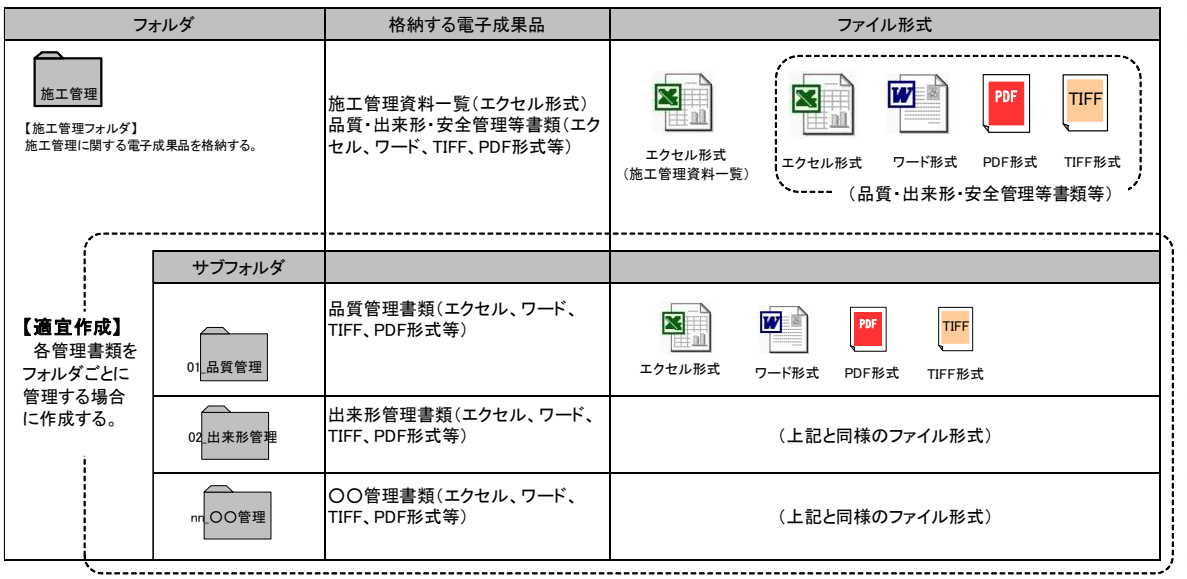

表 2-14 施工管理フォルダの構成

# (1) ファイルの命名(ファイル命名規則)

ファイル名は任意とするが,以下の例を参考に,受発注者双方で分かりやすい名前を つける。

- ・ ファイル名の頭に数字(001,002・・)を入れるなど工夫して管理する。
- ・ 長いファイル名は閲覧性が悪いので,ファイル名は頭の数字を含まず 20 文字以内 とする。

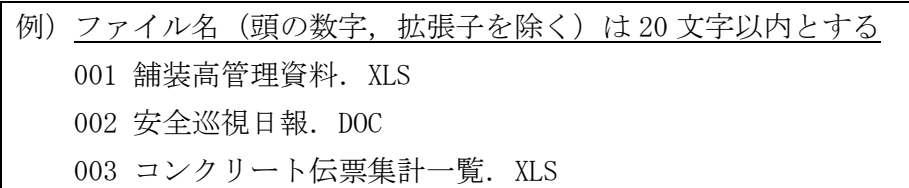

# (2) 施工管理資料一覧の作成

- ・ 紙で納品されている資料と電子データで納品されている資料の区別を明確にする ために施工管理資料全体(紙と電子)の一覧表を作成する。
- ・ ファイル名は「000 施工管理資料一覧」とする。

表 2-15 「施工管理一覧」のイメージ (例) (様式8)

|               | 施工管理資料一覧表 |            |          |          |  |  |  |  |
|---------------|-----------|------------|----------|----------|--|--|--|--|
| No            | 管理区分      | 施工管理資料名    | 紙電子の別    | 備考       |  |  |  |  |
|               | 品質管理      | 品質試験結果     | 紙        |          |  |  |  |  |
| $\mathcal{D}$ | 出来形管理     | 表層高出来形管理図表 | 電子       |          |  |  |  |  |
| $\cdots$      | $\cdots$  | $\cdots$   | $\cdots$ | $\cdots$ |  |  |  |  |
|               |           |            |          |          |  |  |  |  |

※上記表は記載例であり、全資料名と紙・電子媒体の別が記載されていればよい。

# <span id="page-31-0"></span>2.5.6 その他フォルダの作成【任意提出】

その他資料の電子成果品は任意提出とするが,納品する場合は以下のとおりとする。

- ・ その他フォルダには,その他一覧(エクセル形式)と,電気・機械関係等の取扱説明 書や操作マニュアルなどの維持管理などで必要なPDFおよびオリジナルファイル (ワードやエクセル等)を格納する。
- ・ ファイル名の頭に数字(001,002・・・)を入れるなど工夫して管理する。
- ・ 格納するファイルがない場合は,フォルダを作成する必要はない。

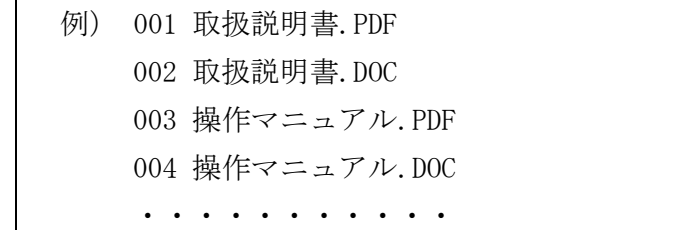

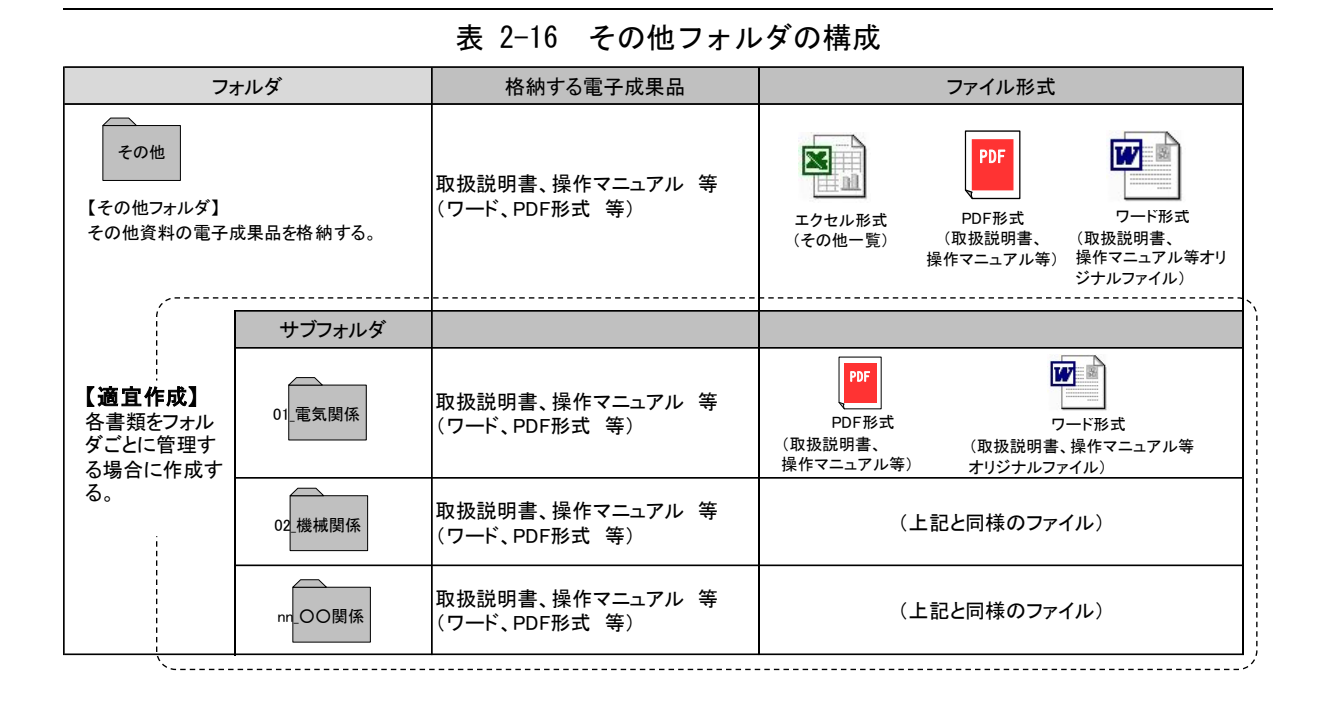

(1) ファイル命名(ファイル命名規則)

ファイル名は任意とするが,以下の例を参考に,受発注者双方で分かりやすい名前を つける。

- ・ ファイル名の頭に数字(001,002・・)を入れるなど工夫して管理する。
- ・ ファイル名は,ファイル名の頭の数字を含まず 20 文字以内とする。
- (2) その他一覧の作成
	- ・ その他資料フォルダに電子データで納品する資料の一覧表を作成する。(表 [2-17](#page-32-0) 参照)
	- ・ ファイル名は「000 その他一覧」とする。

<span id="page-32-0"></span>

| No                          | その他資料名   |         | 拡張子            | サブフォルダ名    | 備考       |
|-----------------------------|----------|---------|----------------|------------|----------|
|                             | 001      | 設計基準    | P <sub>D</sub> |            |          |
| $\mathcal{D}_{\mathcal{L}}$ | 002      | 部品の型番   | DOC            |            |          |
| 3                           | 003      | 部品のメーカー | <b>PDF</b>     | 建築関係<br>03 |          |
| $\cdots$                    | $\cdots$ |         | $\cdots$       | $\cdots$   | $\cdots$ |

表 2-17 「その他一覧」の記入例(様式9)

# <span id="page-33-0"></span>2.6 電子媒体の作成 受注者

# <span id="page-33-1"></span>2.6.1 納品媒体

電子納品する媒体は,CD-RまたはDVD-Rとする。

- <span id="page-33-2"></span>2.6.2 ラベル面の記載
	- ・ 電子媒体には,必要事項をラベル面に直接印刷またはペンなどで書き込むこと。
	- ・ 電子媒体のラベル面が損傷した場合,読み取り不能になることがあるため,記載にあ たっては十分注意する。
	- ・ ラベル印刷したシール,テプラ等の貼り付けは,再生・読み取り機器に影響を与え損 傷のおそれがあるため禁止とする。
	- ・ 電子媒体のラベル面の記載例を図 [2-11](#page-33-3) に示す。

<span id="page-33-3"></span>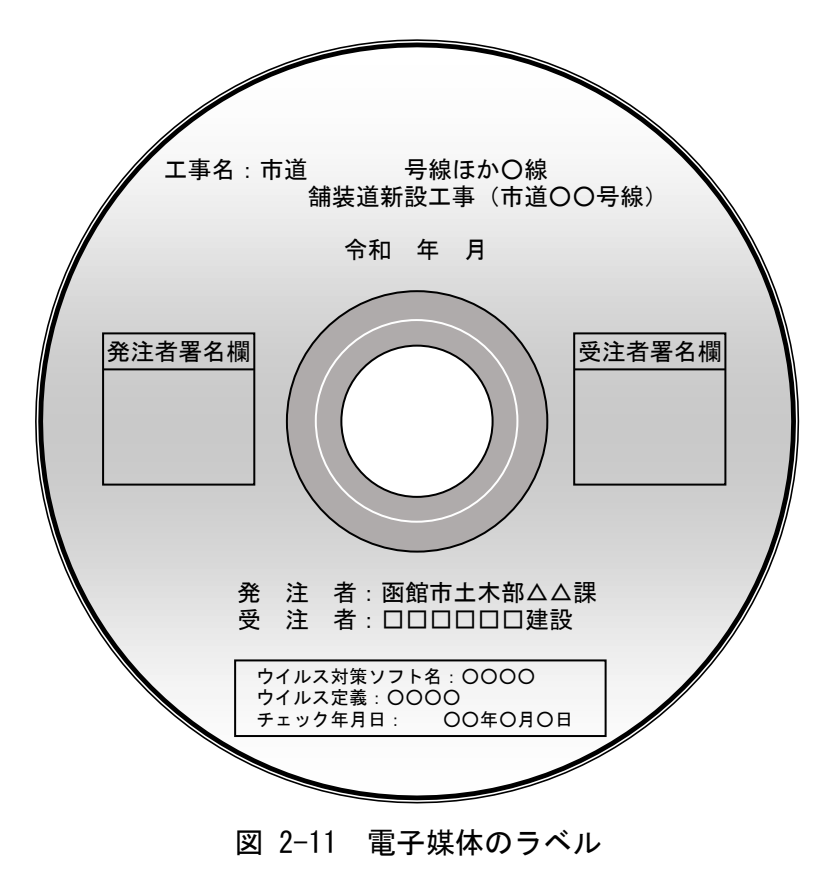

# <span id="page-34-0"></span>2.6.3 CD格納イメージの作成

- ・ パソコンのハードディスク等に新たにフォルダを作成し,「[2.5](#page-19-0) [電子成果品の作成](#page-19-0) [受注者](#page-19-0)」に従って作成した「工事概要」「図面」「写真」等のファイルおよびフォルダ を格納する。(図 [2-12](#page-34-2) 参照)
- ・ 最新のウイルス情報にアップデートしたウイルス対策ソフトを利用してウイルスチ ェックを行い,問題が無いことを確認する。

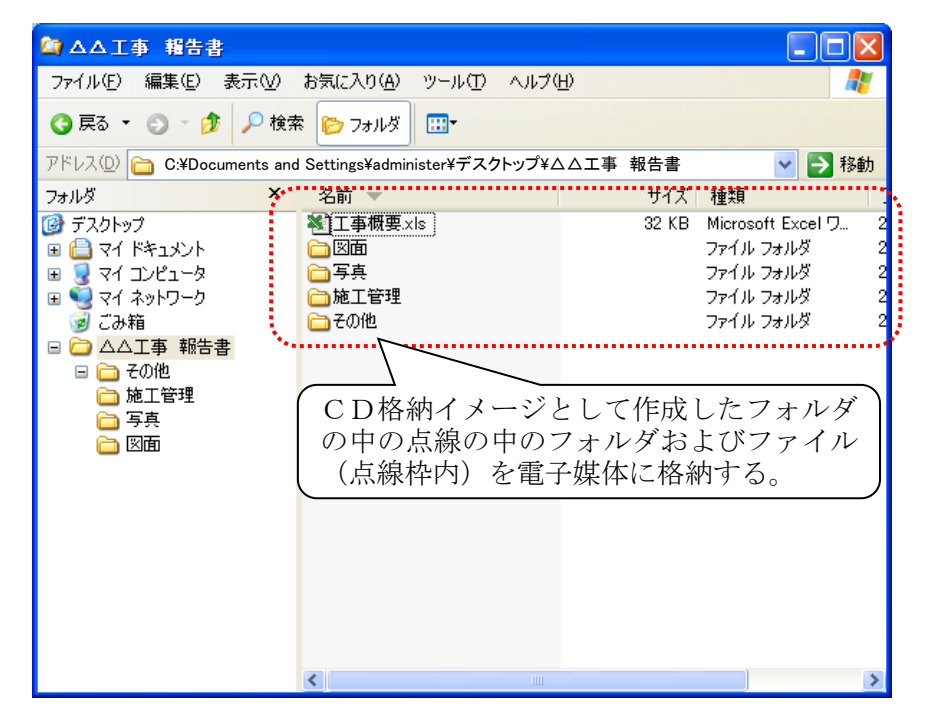

図 2-12 電子成果品のCD格納イメージ (パソコンの画面例)

# <span id="page-34-2"></span><span id="page-34-1"></span>2.6.4 電子データの書き込み

- ・ 前項で作成したCD格納イメージのフォルダ内に納められたフォルダおよびファイ ルを電子媒体 (CD-R, DVD-R) に書き込む。
- ・ 書き込み後,最新のウイルス情報にアップデートしたウイルス対策ソフトを利用し て,電子媒体のウイルスチェックを再度行う。
- ・ ウイルスチェック完了後,電子媒体ラベル面の「受注者サイン」欄に,油性フェルト ペンで署名する。印鑑やスタンプは不可とする。
- ・ 電子媒体は,1部を納品するものとする。なお,契約図書に別途定めが有る場合は, この限りではない。

# <span id="page-35-0"></span>2.6.5 電子媒体納品書の作成

受注者は電子媒体納品書(様式3)を作成し,電子媒体とともに提出するものとする。

| 様                                                                                            |    | 電子媒体納品書                       |       |  | 納品日:令和〇年〇月〇日 |  |
|----------------------------------------------------------------------------------------------|----|-------------------------------|-------|--|--------------|--|
|                                                                                              |    | 受注者 (住所)<br>(会社名)<br>(現場代理人名) |       |  |              |  |
| 下記のとおり電子媒体を納品します。<br>記                                                                       |    |                               |       |  |              |  |
| 工事名                                                                                          |    |                               | 工事番号  |  |              |  |
| 電子媒体の種類                                                                                      | 単位 | 数量                            | 作成年月日 |  | 備考           |  |
| $CD-R$                                                                                       | 枚  |                               |       |  |              |  |
|                                                                                              |    |                               |       |  |              |  |
|                                                                                              |    |                               |       |  |              |  |
|                                                                                              |    |                               |       |  |              |  |
|                                                                                              |    |                               |       |  |              |  |
| 備考<br>・監督員に提出<br>電子媒体が複数枚にわたる場<br>合に,各電子媒体に格納されて<br>いるフォルダを記載する。<br>·1/2 工事概要, 図面<br>·2/2 写真 |    |                               |       |  |              |  |

図 2-13 電子媒体納品書(様式3)

# <span id="page-36-0"></span>2.7 電子成果品の確認 受注者

- ・ 電子成果品の確認は,電子成果品事前チェックシート(様式4)を用いて行う。
- ・ なお,電子成果品事前チェックシートは本市のホームページよりダウンロードできる。 電子成果品の確認事項を以下に示す。

# 電子成果品 事前チェックシート(工事)

チェック日:令和○年○月○日

 工 事 名) 発注部署名)

受注者名 )

電子成果品について,受発注者双方で確認すべき最低限のものです。 チェックシートで不具合が見つかった場合は,修正してください。

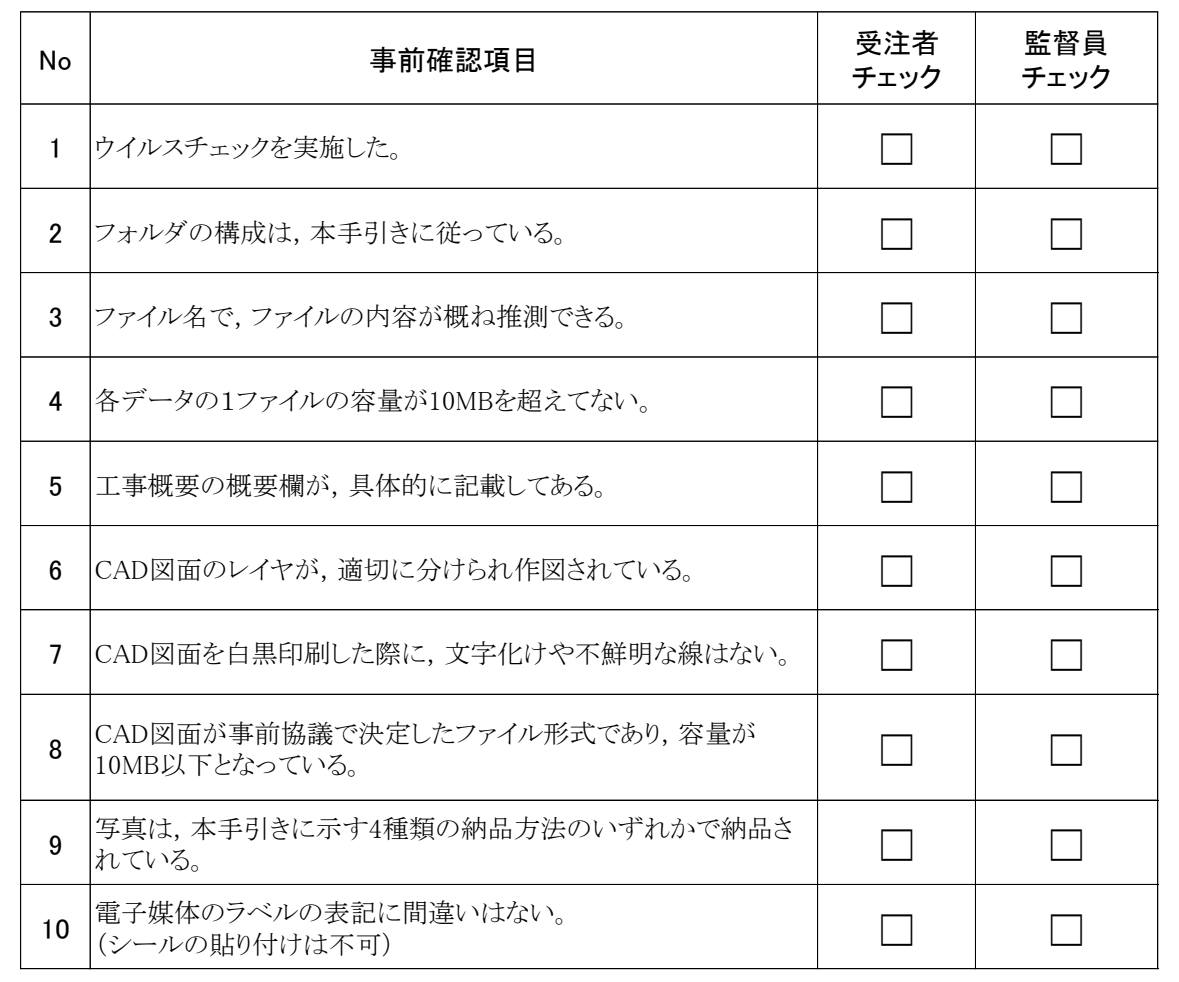

図 2-14 電子成果品事前チェックシート(工事)(様式4)

# <span id="page-37-0"></span>2.8 最終成果品の提出 受注者 発注者

- ・ 受注者は,竣工検査時に電子データ等の修正の指摘が有った場合,「[2.5](#page-19-0) [電子成果品の](#page-19-0) 作成 [受注者」](#page-19-0)および「[2.6](#page-33-0) 雷子媒体の作成 受注者」に従って、雷子データの修正, 電子媒体の作成を行い,「受注者サイン」欄に署名して,1部(契約図書に別途定めが 有る場合はその定める部数)を工事監督員に提出する。
- ・ 工事監督員は,指摘事項等の修正が完了していることを確認するとともに,電子成果品 事前チェックシート(様式4)を用いて再度チェックを行う。不具合がないことを確認 後,「発注者サイン」欄に署名して,受領する。

# <span id="page-37-1"></span>3 問合せ 受注者

手引き【工事編】に関する問合せ先は,函館市土木部道路建設課または工事監督員とする。

# <span id="page-37-2"></span>4 関連様式

<span id="page-37-3"></span>手引き【工事編】に関する様式類は表 [4-1](#page-37-3) の通りである。

表 4-1 工事様式一覧

| 様式番号    | 様式名                  |
|---------|----------------------|
| 工事-様式 1 | 工事概要                 |
| 工事-様式2  | 事前協議チェックシート (工事用)    |
| 工事-様式3  | 電子媒体納品書              |
| 工事-様式 4 | 電子成果品 事前チェックシート (工事) |
| 工事-様式5  | 図面一覧表                |
| 工事-様式6  | CADソフト情報             |
| 工事一様式7  | 写真一覧表                |
| 工事-様式8  | 施工管理資料一覧表            |
| 工事-様式9  | その他資料一覧表             |

# <span id="page-38-0"></span>5 巻末資料

# <span id="page-38-1"></span>5.1 電子納品の注意事項

- $-501$
- ・ 電子成果品と紙成果品を二重に納品しない(二重納品は避ける。)。

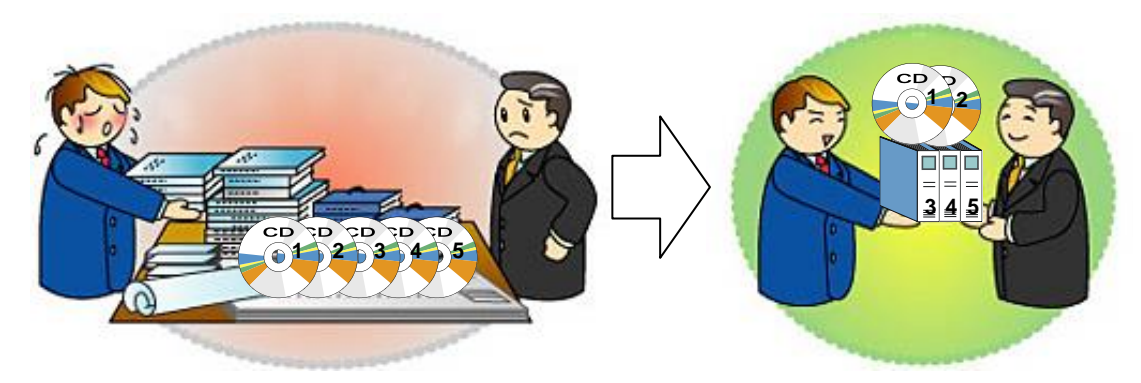

# $-502$

- ・ 全資料をスキャンしてPDF形式で納品してはいけない。
- ・ 電子納品は,原則的にはオリジナルデータによるものとする。
- ・ 電子化の困難な資料(ミルシート,カタログ等)の無理な電子化(スキャン)は行わな い。

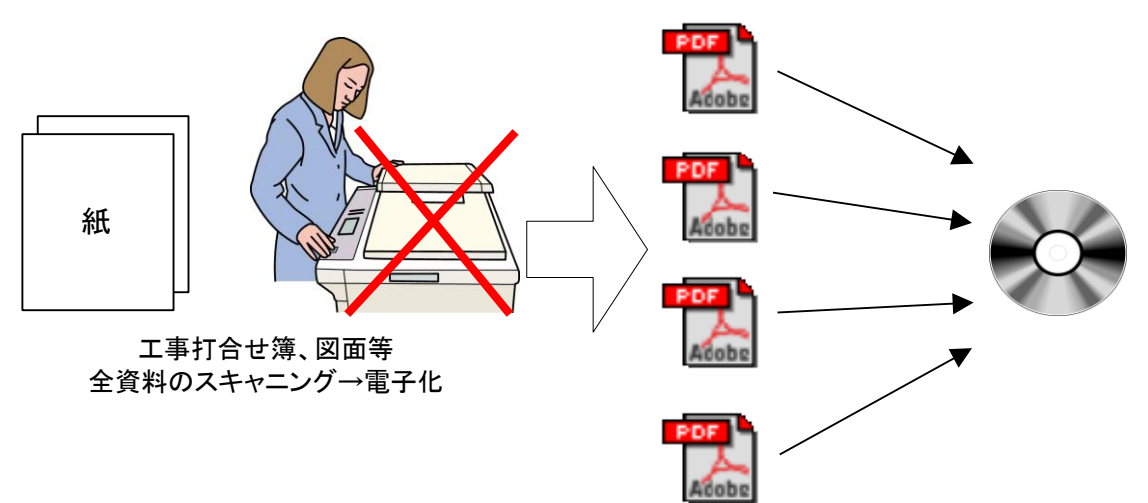

### $0.503$

- ・ 工事関係の写真管理基準等に示す提出頻度に従って整理された工事写真以外を納品し てはいけない。
- ・ 写真データがたくさんあると,写真を検査するときに画面に表示されるまで時間がか かることがある。また,CD-R または DVD-R の枚数が多くなる。

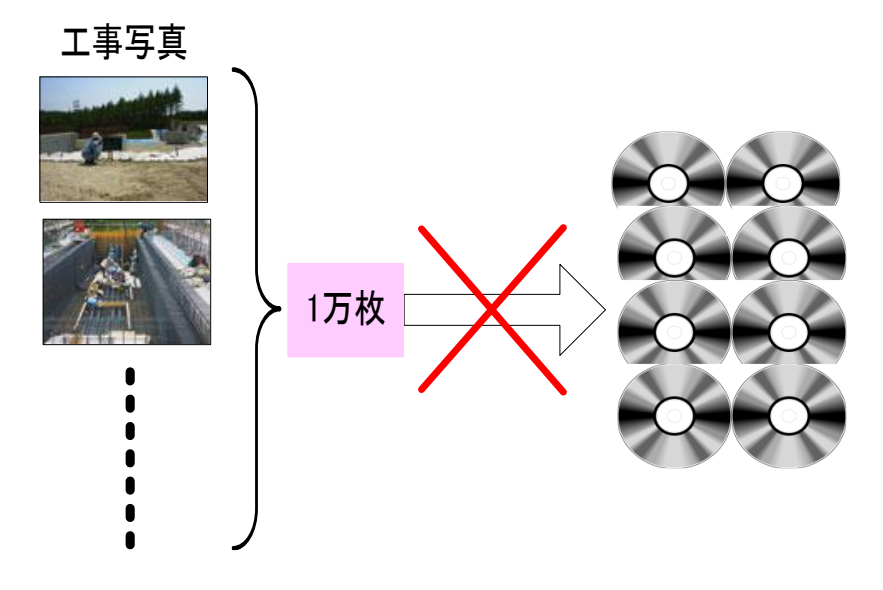

### <span id="page-39-0"></span>5.2 用語解説

### CAD  $(* \rightarrow F$ . Computer Aided Design)

設計者がコンピュータの支援を得ながら設計を行うシステムのことをいう。図形処理技 術を基本としており,平面図形の処理を製図用途に応用したものを2次元 CAD,3次元図形 処理を製品形状の定義に利用したものを3次元 CAD という。デザイン,製図,解析など設 計の様々な場面で活用される。

### JPEG 形式(ジェーペグ,Joint Photographic Experts Group)

静止画像データの圧縮方式の一つ。ISO により設置された専門家組織の名称がそのまま 使われている。圧縮の際に,若干の画質劣化を許容する(一部のデータを切り捨てる)方式 と,まったく劣化のない方式を選ぶことができ,許容する場合はどの程度劣化させるかを 指定することができる。方式によりばらつきはあるが,圧縮率はおおむね 1/10~1/100 程 度である。

OCF(オーシーエフ)

一般社団法人オープン CAD フォーマット評議会の略称として使用されており,CAD ベン ダー40 社の参加によって 2003 年 6 月に設立された機関である。電子納品に関しては,主に CAD データの SXF の仕様への互換性検証 (検定) を行っている。(OCF 検定)

評議会のホームページでは,「SXF 対応ソフトウエア検定」に合格した CAD ソフトを閲覧 できる。

OCF 検定認証ソフトウエア URL: http://www.ocf.or.jp/kentei/soft\_ichiran.shtml

#### PDF 形式 (ピーディーエフ, Portable Document Format)

PDF は、Adobe が 1993 年に公開した電子文書のためのフォーマット。

OS の違いに関わらず文書の作成, 閲覧や印刷が行えるため, 文書のやり取りをする際の 形式として広く一般に普及している。また,2008 年には「Portable Document Format(PDF) 1.7」として ISO 標準 (ISO32000-1) として認定されている。

### SXF 形式 (エスエックスエフ, Scadec data eXchange Format)

異なる CAD ソフト間でデータの交換ができる共通ルール(中間ファイルフォーマット: 交換標準)。「CAD データ交換標準開発コンソーシアム」において開発された。この交換標準 はコンソーシアムの英語名称である SCADEC(Standard for the CAD data Exchange format in the Japanese Construction field) にちなみ, SXF (Scadec data eXchange Format) 標準と呼ばれている。SXFのファイル形式は,国際規格であるSTEP/AP202(通称 STEP/AP202) に準拠し,電子納品で採用されている拡張子「.P21」の STEP ファイル(P21 ファイルと呼 ぶ)と,国内でしか利用できないファイル形式である SFC ファイル (Scadec Feature Commentfile の略,SFC ファイルと呼ぶ)がある。P21 ファイルは国際規格である ISO10303/202 に則った形式であるため,自由なデータ交換が可能となるように,描画要素 に特化したフィーチャから構成されるデータ構造をもっている。SFC ファイルはフィーチ ャコメントと呼ばれる国内だけで利用できるローカルなデータ構造を持っている。データ 構造の違いから P21 ファイルは SFC ファイルに比べデータ容量が大きくなる。

SXF ブラウザ

SXF 対応 CAD ソフトによって作成された SXF 形式 (P21, SFC) の図面データを表示・印 刷するためのソフトウエア。CAD ソフトと違い, 編集の機能はない。

SXF データの閲覧,印刷,確認は, OCF 検定に合格している市販のソフトウェア(無償ビ ュアソフト含む)を活用する。

参考URL:http://www.ocf.or.jp/kentei/soft\_ichiran.shtml

### ウイルスチェック

ウイルスチェックソフトを用いてコンピュータウイルスを検出・除去する処置のことを いう。

#### 拡張子

ファイルの種類を示す 3~4 文字の文字列のこと。ファイル名のうち、ピリオド「.」で 区切られた一番右側の部分を指す。

#### ダウンロード

ネットワーク上の他のコンピュータにあるデータ等を,自分のコンピュータへ転送し保 存することをいう。ダウンロードの反対語は,アップロードという。

#### テキスト形式

データが文字コードのみで構成され,文字の種類,色,大きさ,レイアウト情報などを持 たないファイル形式。

#### 電子媒体

FD, CD, DVD 等,データを記録しておくための記録媒体を指す。CD では、書き込み専用の メディアである CD-R, 読込み専用の CD-ROM, データの消去ができない CD-R に対してデー タの消去を可能にし,書き換えができる CD-RW 等がある。

#### ビットマップ形式

画像を色のついた点(ドット)の羅列・集合として表現したデータ。

#### 有効画素数

デジタルカメラなどに内蔵された受光素子のうち,実際に撮影に使用される素子の数を 指す。総画素数より若干少ない値となる。

### レイヤ

レイヤは,CAD 図面を作成する際に,作図要素を描画する仮想的なシートを意味する。一 般的に、1枚の図面は複数のレイヤで構成され、各レイヤに表示・非表示することが可能 である。CAD 製図基準(本編・解説)では,電子納品された CAD 図面の作図・修正および再 利用が効率的に行うことを目的に,工種毎に作図要素を描画するレイヤを定めている